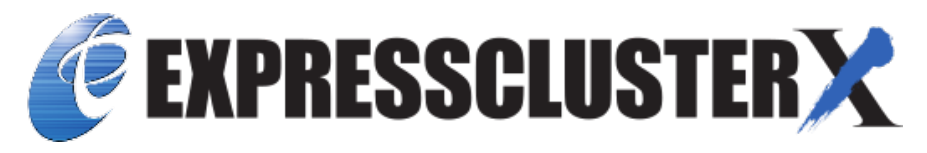

# **EXPRESSCLUSTER X SingleServerSafe 4.3 for Windows Installation Guide**

*Release 4*

**NEC Corporation**

**Apr 26, 2022**

## **TABLE OF CONTENTS:**

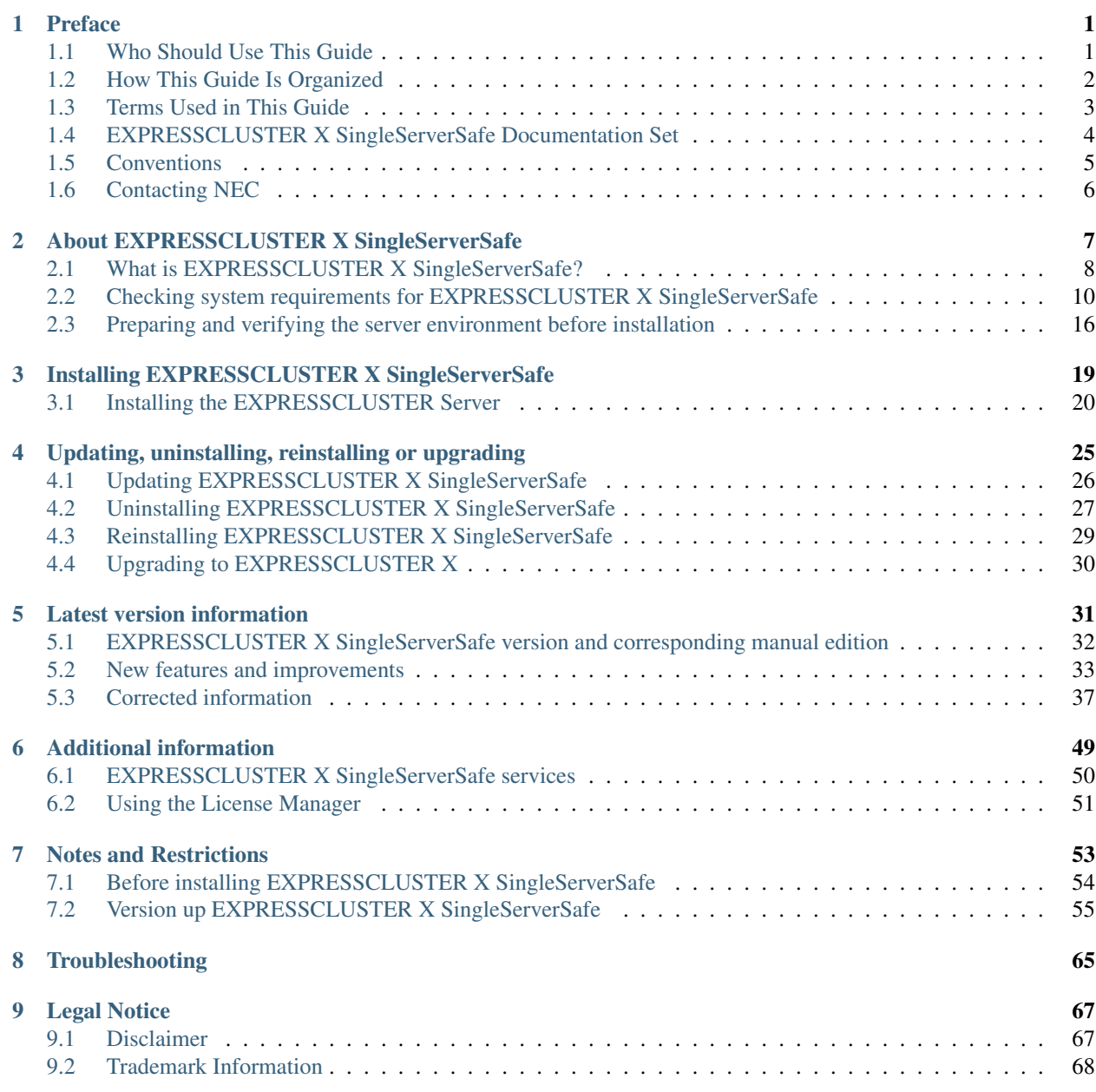

### [10 Revision History](#page-72-0) 69

### **CHAPTER**

**ONE**

### **PREFACE**

### <span id="page-4-1"></span><span id="page-4-0"></span>**1.1 Who Should Use This Guide**

The *EXPRESSCLUSTER X SingleServerSafe for Windows Installation Guide* is intended for system engineers who intend to introduce a system using *EXPRESSCLUSTER X SingleServerSafe* and system administrators who will operate and maintain the introduced system. It describes how to install *EXPRESSCLUSTER X SingleServerSafe.*

### <span id="page-5-0"></span>**1.2 How This Guide Is Organized**

- [2.](#page-10-0) *[About EXPRESSCLUSTER X SingleServerSafe](#page-10-0)*: Explains the functions and requirements of EXPRESSCLUS-TER X SingleServerSafe.
- [3.](#page-22-0) *[Installing EXPRESSCLUSTER X SingleServerSafe](#page-22-0)*: Describes how to install EXPRESSCLUSTER X Single-ServerSafe.
- [4.](#page-28-0) *[Updating, uninstalling, reinstalling or upgrading](#page-28-0)*: Describes how to upgrade EXPRESSCLUSTER X Single-ServerSafe, uninstall and reinstall EXPRESSCLUSTER X SingleServerSafe, and upgrade to EXPRESSCLUS-TER X.
- [5.](#page-34-0) *[Latest version information](#page-34-0)*: Provides the latest information about EXPRESSCLUSTER X SingleServerSafe.
- [6.](#page-52-0) *[Additional information](#page-52-0)*: Provides tips on installing EXPRESSCLUSTER X SingleServerSafe.
- [7.](#page-56-0) *[Notes and Restrictions](#page-56-0)*: Provides notes and restrictions you need to know before starting the actual operation of EXPRESSCLUSTER X SingleServerSafe.
- [8.](#page-68-0) *[Troubleshooting](#page-68-0)*: Describes problems you might experience when installing or setting up EXPRESSCLUS-TER X SingleServerSafe and how to resolve them.

### <span id="page-6-0"></span>**1.3 Terms Used in This Guide**

EXPRESSCLUSTER X SingleServerSafe, which is described in this guide, uses windows and commands common to those of the clustering software EXPRESSCLUSTER X SingleServerSafe to ensure high compatibility with EX-PRESSCLUSTER X SingleServerSafe in terms of operation and other aspects. Therefore, cluster-related terms are used in parts of the guide.

The terms used in this guide are defined below.

Cluster, cluster system A single server system using EXPRESSCLUSTER X SingleServerSafe

Cluster shutdown, reboot Shutdown or reboot of a system using EXPRESSCLUSTER X SingleServerSafe

Cluster resource A resource used in EXPRESSCLUSTER X SingleServerSafe

Cluster object A resource object used in EXPRESSCLUSTER X SingleServerSafe

Failover group A group of group resources (such as applications and services) used in EXPRESSCLUSTER X SingleServerSafe

## <span id="page-7-0"></span>**1.4 EXPRESSCLUSTER X SingleServerSafe Documentation Set**

The EXPRESSCLUSTER X SingleServerSafe manuals consists of the four guides below. The title and purpose of each guide is described below:

EXPRESSCLUSTER X SingleServerSafe Installation Guide

This guide is intended for system engineers who intend to introduce a system using EXPRESSCLUSTER X SingleServerSafe and describes how to install EXPRESSCLUSTER X SingleServerSafe.

EXPRESSCLUSTER X SingleServerSafe Configuration Guide

This guide is intended for system engineers who intend to introduce a system using EXPRESSCLUSTER X SingleServerSafe and system administrators who will operate and maintain the introduced system. It describes how to set up EXPRESSCLUSTER X SingleServerSafe.

EXPRESSCLUSTER X SingleServerSafe Operation Guide

This guide is intended for system administrators who will operate and maintain an introduced system that uses EXPRESSCLUSTER X SingleServerSafe. It describes how to operate EXPRESSCLUSTER X SingleServerSafe.

EXPRESSCLUSTER X SingleServerSafe Legacy Feature Guide

This guide is intended for system engineers who want to introduce systems using EXPRESSCLUSTER X SingleServerSafe and describes EXPRESSCLUSTER X SingleServerSafe 4.0 WebManager and Builder.

### <span id="page-8-0"></span>**1.5 Conventions**

In this guide, Note, Important, See also are used as follows:

Note: Used when the information given is important, but not related to the data loss and damage to the system and machine.

Important: Used when the information given is necessary to avoid the data loss and damage to the system and machine.

#### See also:

Used to describe the location of the information given at the reference destination.

The following conventions are used in this guide.

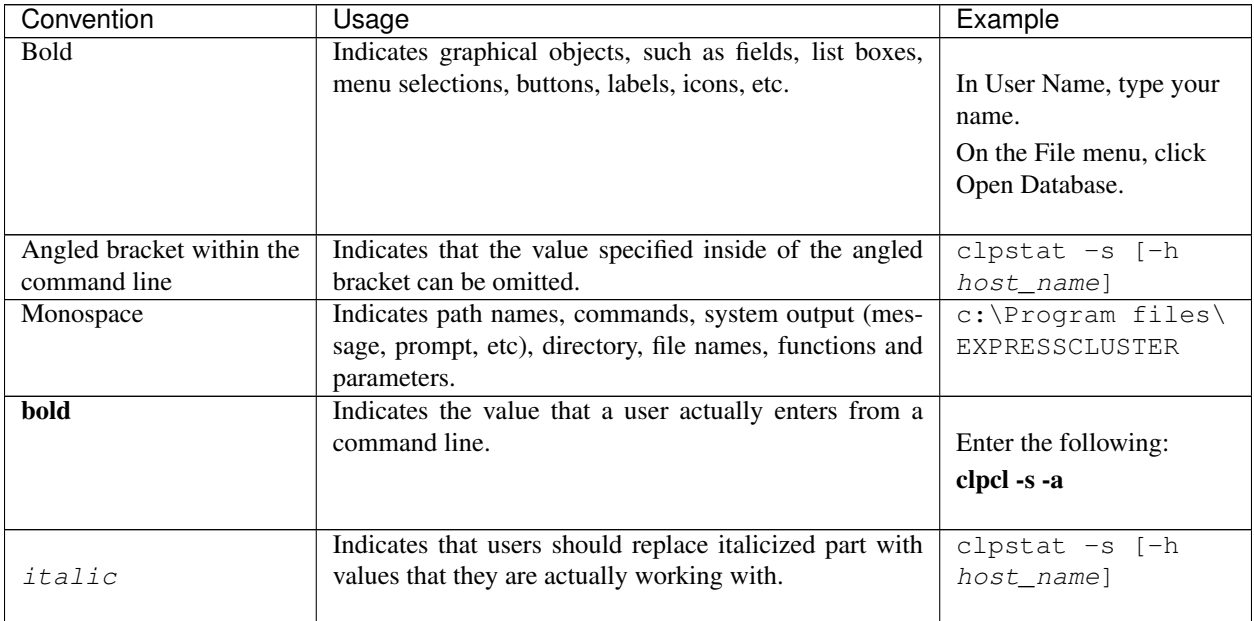

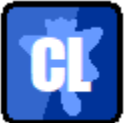

In the figures of this guide, this icon represents EXPRESSCLUSTER X SingleServerSafe.

## <span id="page-9-0"></span>**1.6 Contacting NEC**

For the latest product information, visit our website below:

<https://www.nec.com/global/prod/expresscluster/>

### **CHAPTER**

### <span id="page-10-0"></span>**ABOUT EXPRESSCLUSTER X SINGLESERVERSAFE**

This chapter describes the functions and requirements of EXPRESSCLUSTER X SingleServerSafe.

This chapter covers:

- [2.1.](#page-11-0) *[What is EXPRESSCLUSTER X SingleServerSafe?](#page-11-0)*
- [2.2.](#page-13-0) *[Checking system requirements for EXPRESSCLUSTER X SingleServerSafe](#page-13-0)*
- [2.3.](#page-19-0) *[Preparing and verifying the server environment before installation](#page-19-0)*

## <span id="page-11-0"></span>**2.1 What is EXPRESSCLUSTER X SingleServerSafe?**

EXPRESSCLUSTER X SingleServerSafe is set up on a server. It monitors for application errors and hardware failures on the server and, upon detecting an error or failure, restarts the failed application or reboots the server so as to ensure greater server availability.

1. Occurrence of application failure

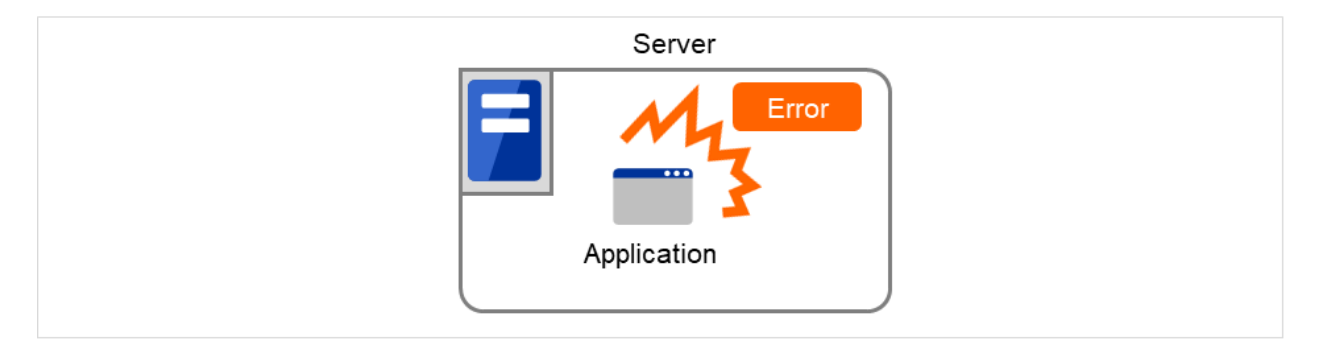

Fig. 2.1: Occurrence of failure

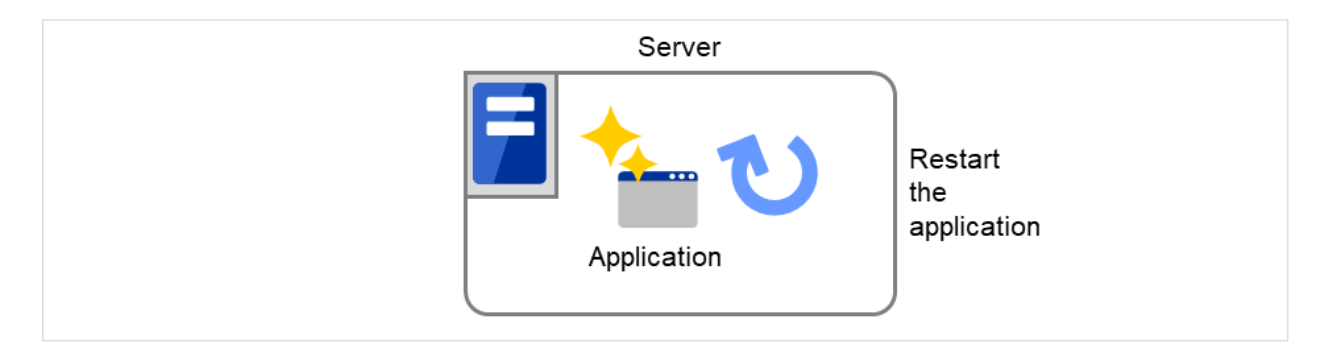

Fig. 2.2: Recovery from failure (Application restart)

2. Occurrence of hardware failure

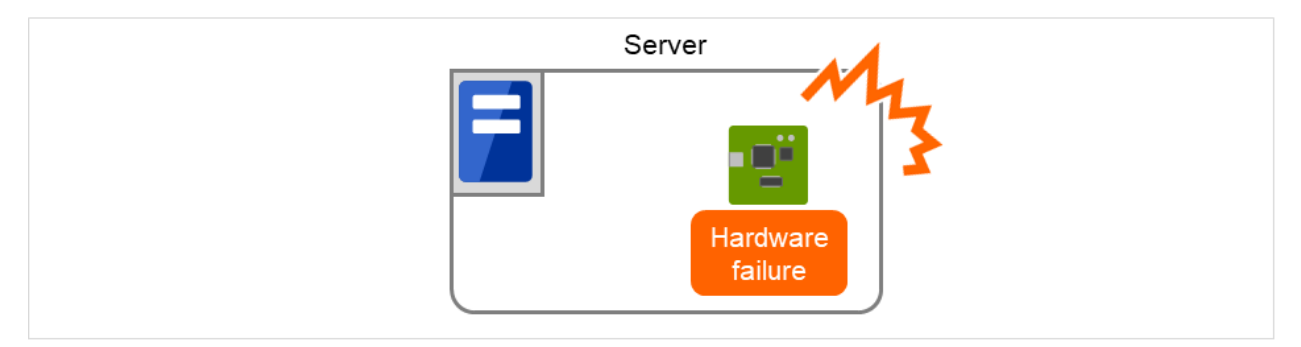

Fig. 2.3: Occurrence of failure

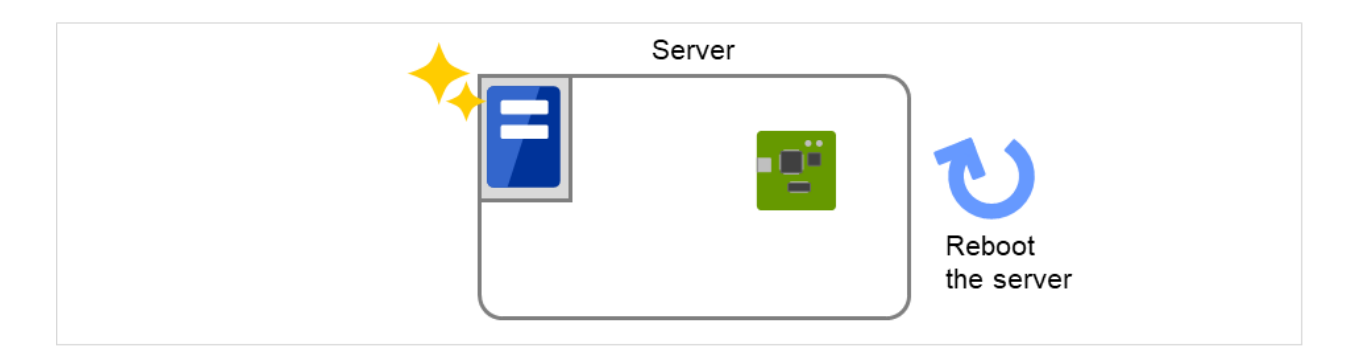

Fig. 2.4: Recovery from failure (Server restart)

### **2.1.1 EXPRESSCLUSTER X SingleServerSafe software configuration**

EXPRESSCLUSTER X SingleServerSafe consists of following two software applications:

- a) EXPRESSCLUSTER Server (Main module) This is a main module of EXPRESSCLUSTER X SingleServerSafe. Install it on the server.
- b) EXPRESSCLUSTER Cluster WebUI This is a tool to create the configuration data of EXPRESSCLUSTER X SingleServerSafe and to manage EXPRESSCLUSTER X SingleServerSafe operations.

It uses a Web browser as a user interface.

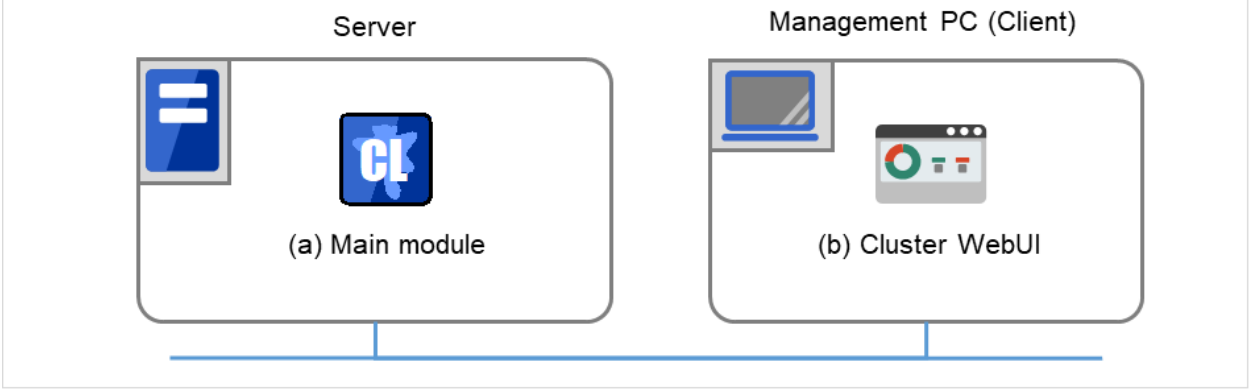

Fig. 2.5: Software configuration

### <span id="page-13-0"></span>**2.2 Checking system requirements for EXPRESSCLUSTER X Single-ServerSafe**

Check the configuration and operation requirements below for each machine to be used.

• EXPRESSCLUSTER X SingleServerSafe

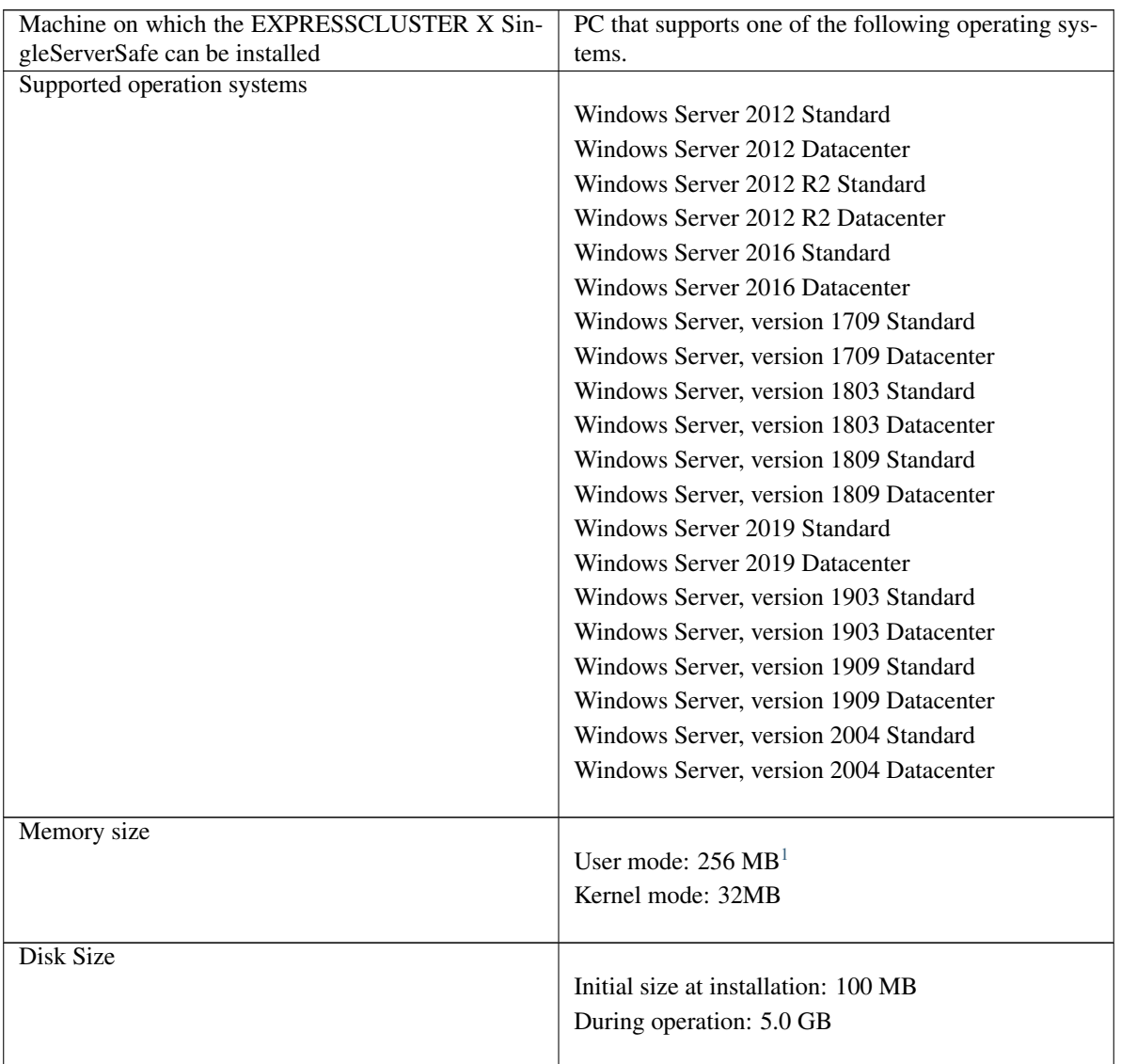

• Cluster WebUI

<span id="page-13-1"></span><sup>&</sup>lt;sup>1</sup> excepting for optional products.

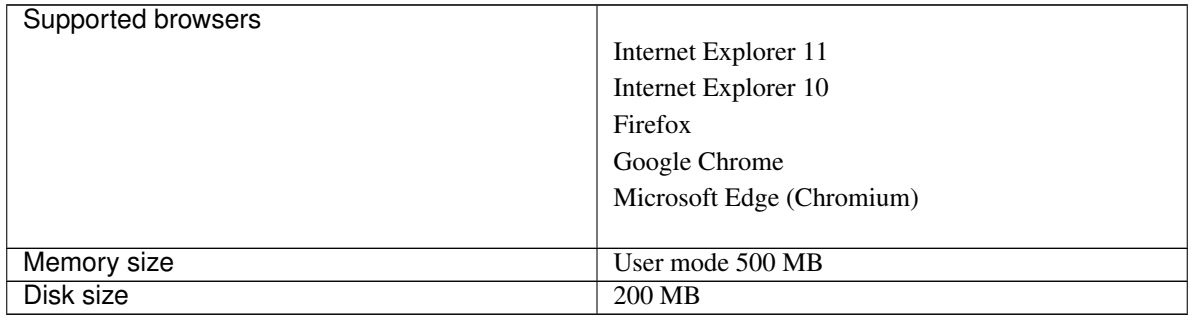

Note:

When accessing Cluster WebUI with Internet Explorer 11, the Internet Explorer may stop with an error. In order to avoid it, please upgrade the Internet Explorer into KB4052978 or later.

Additionally, in order to apply KB4052978 or later to Windows 8.1/Windows Server 2012R2, apply KB2919355 in advance. For details, see the information released by Microsoft.

Note: No mobile devices, such as tablets and smartphones, are supported.

### **2.2.1 Operation environment for SNMP linkage functions**

EXPRESSCLUSTER with SNMP Service of Windows is validated on following OS.

x86\_64 version

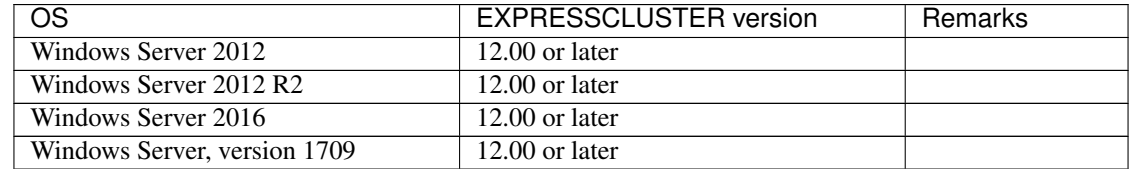

#### **2.2.2 Operation environment for JVM monitor**

The use of the JVM monitor requires a Java runtime environment.

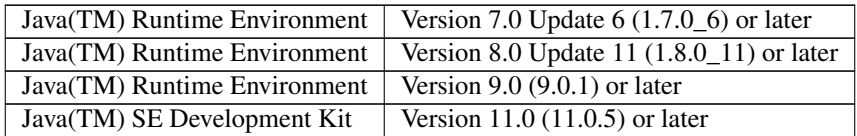

The use of the JVM monitor load balancer linkage function (when using BIG-IP Local Traffic Manager) requires a Microsoft .NET Framework runtime environment.

• Microsoft .NET Framework 3.5 Service Pack 1

#### Installation procedure

If the server is not connectable to the Internet, prepare the OS installation medium. If connectable, the installation medium is not required.

Start Server Manager, and select QUICK START in the Dashboard window.

Select 2 Add roles and features from the displayed menu to open the Add Roles and Features Wizard.

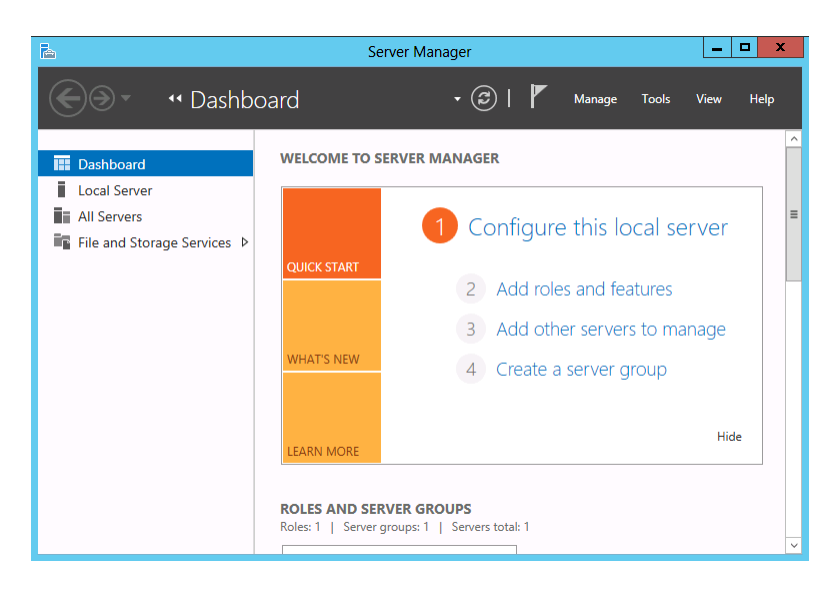

Fig. 2.6: Server Manager

If the Before You Begin window appears, click Next.

In the Installation Type window, select Role-based or feature-based installation and click Next.

In the Select Server window, check Select server from server pool, select the target server from the list, and then click Next.

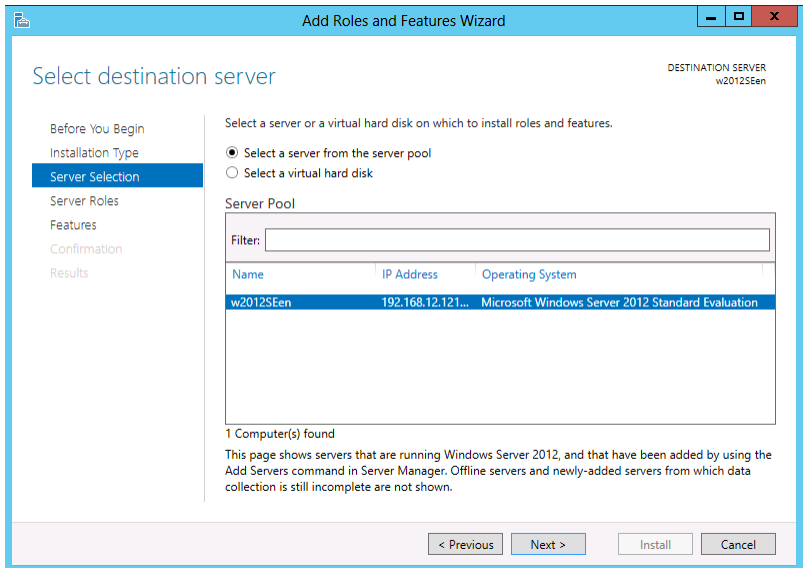

Fig. 2.7: Select Server

Click Next in the Server Roles window.

In the Features window, select .Net Framework 3.5 Features and click Next.

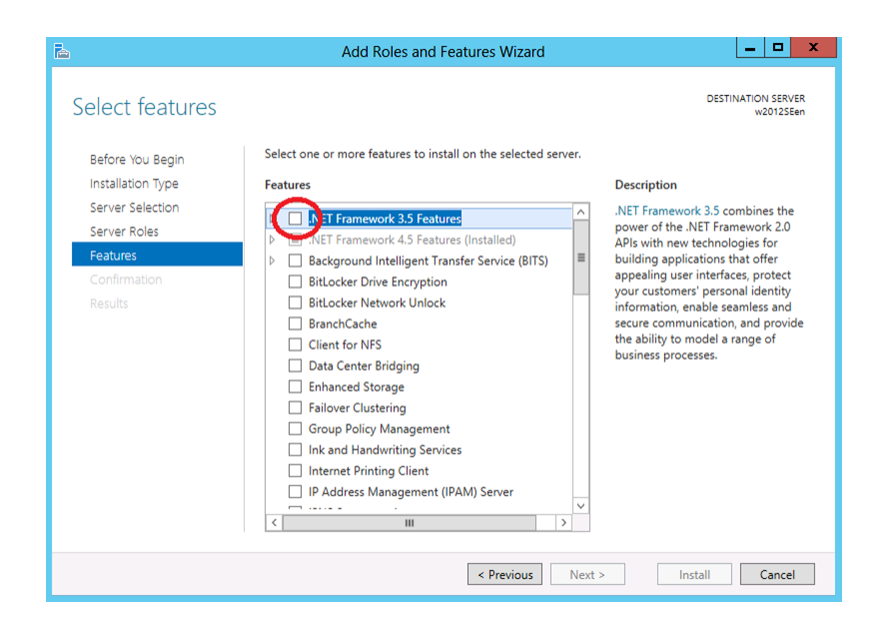

Fig. 2.8: Select Features

If the server is connected to the Internet, click Install in the Confirm installation selections window to install .Net Framework 3.5.

If the server is not connectable to the Internet, select Specify an alternative source path in the Confirm installation selections window.

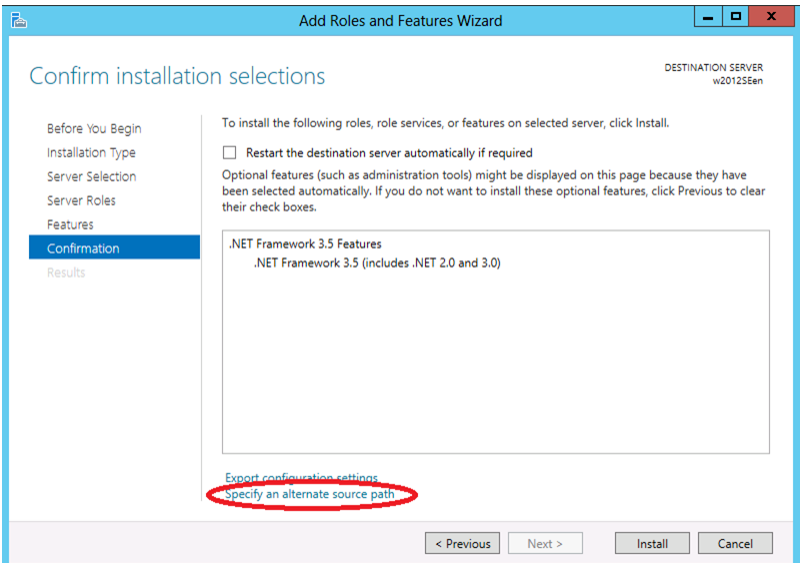

Fig. 2.9: Confirm Installation Options

Specify the path to the OS installation medium in the Path field while referring to the explanation displayed in the window, and then click OK. After this, click Install to install .Net Framework 3.5.

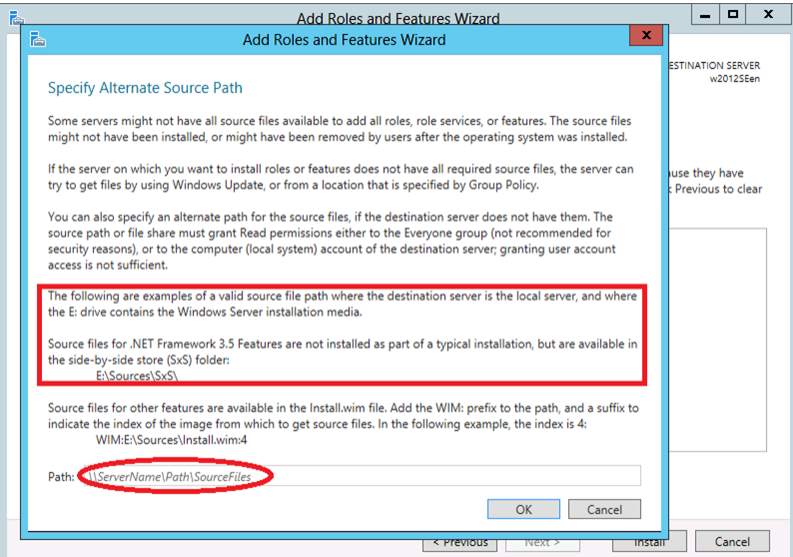

Fig. 2.10: Specify Alternative Source Path

The tables below list the load balancers that were verified for the linkage with the JVM monitor. x86\_64 version

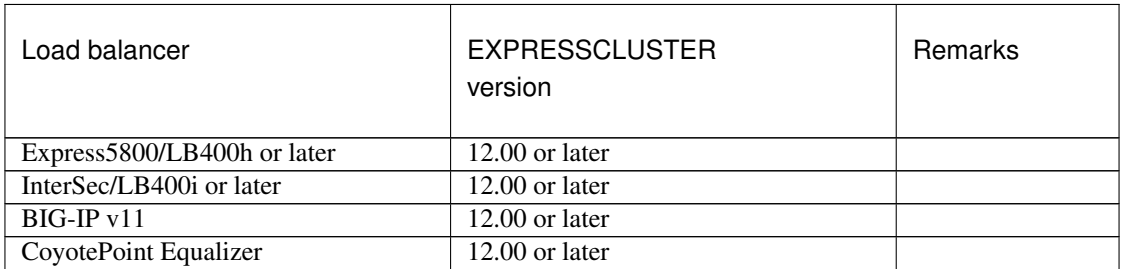

#### **2.2.3 Operation environment for system monitor or function of collecting system resource information**

The use of the System Resource Agent requires the Microsoft .NET Framework environment. Microsoft .NET Framework 4.5 or later Microsoft .NET Framework 4.5 Japanese Language Pack or later

Note: On the OS of Windows Server 2012 or later, NET Framework 4.5 version or later is pre-installed (The version of the pre-installed one varies depending on the OS).

### <span id="page-19-0"></span>**2.3 Preparing and verifying the server environment before installation**

After installing the hardware, verify the following:

- [2.3.1.](#page-19-1) *[Verifying the network settings \(Required\)](#page-19-1)*
- [2.3.2.](#page-19-2) *[Verifying the firewall settings \(Required\)](#page-19-2)*
- [2.3.3.](#page-20-0) *[Turning off the power saving function \(Required\)](#page-20-0)*

#### <span id="page-19-1"></span>**2.3.1 Verifying the network settings (Required)**

Check the network settings by using the ipconfig and ping commands.

- IP Address
- Host name

### <span id="page-19-2"></span>**2.3.2 Verifying the firewall settings (Required)**

By default, EXPRESSCLUSTER X SingleServerSafe uses the port numbers below. You can change these port numbers by using the Cluster WebUI. Do not access any of these port numbers from a program other than EXPRESS-CLUSTER X SingleServerSafe. When setting up a firewall, set up EXPRESSCLUSTER X SingleServerSafe so that it can access the port numbers below.

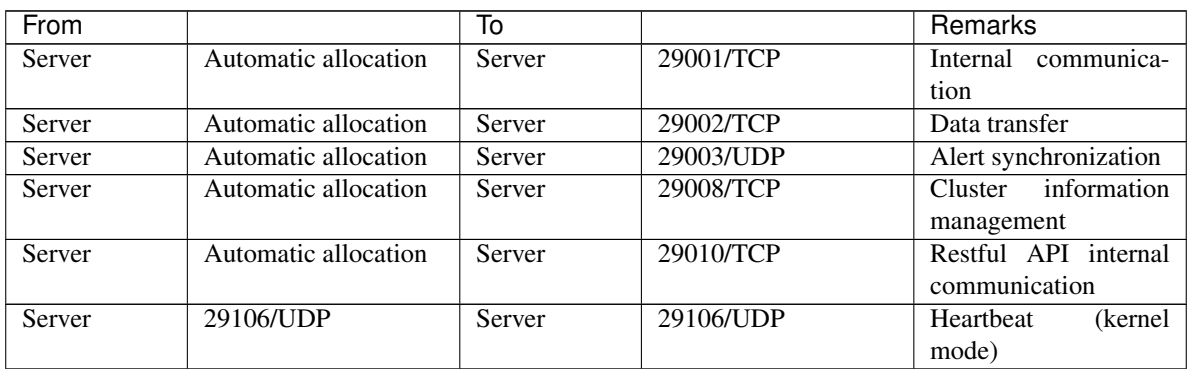

• Internal processing in the local server

• From the client to the server

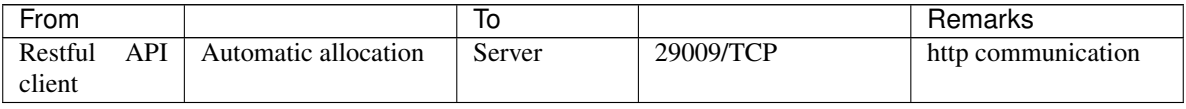

• From the Cluster WebUI to the server

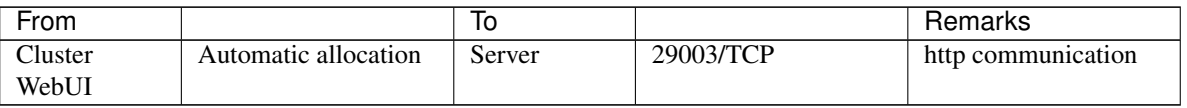

• Others

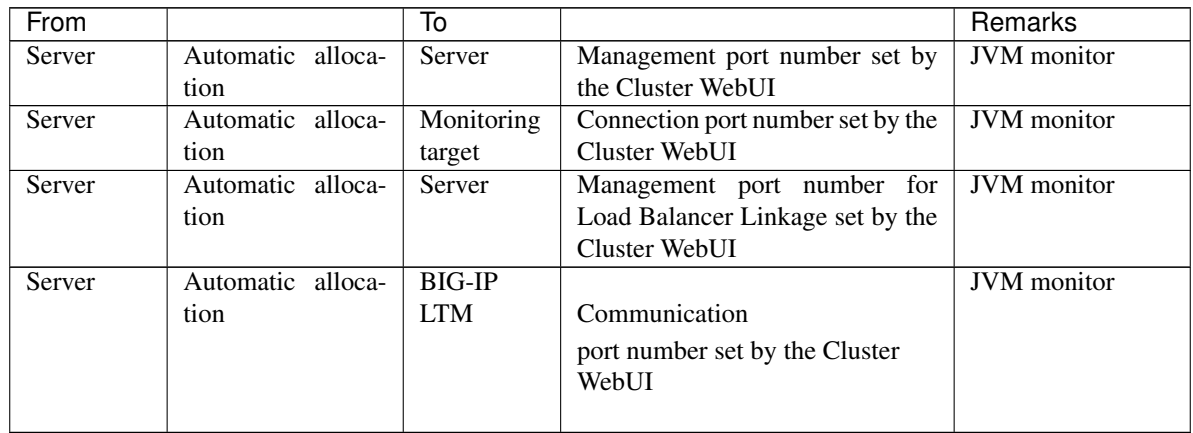

Note: An available port number at the time is automatically assigned.

The automatic allocation range for the communication port number controlled by OS may overlap with the communication port number used by EXPRESSCLUSTER X SingleServerSafe.

If so, change the port number used by EXPRESSCLUSTER X SingleServerSafe or the automatic allocation range for the communication port number controlled by OS.

For details on how to check or change the automatic allocation range for the communication port number controlled by OS, refer to "Getting Started Guide" for EXPRESSCLUSTER X.

#### <span id="page-20-0"></span>**2.3.3 Turning off the power saving function (Required)**

For EXPRESSCLUSTER X SingleServerSafe, the power saving function (for example, standby or hibernation) cannot be used with the OnNow, ACPI, or APM function. Do not use any power saving functions.

### **CHAPTER**

**THREE**

### <span id="page-22-0"></span>**INSTALLING EXPRESSCLUSTER X SINGLESERVERSAFE**

This chapter describes how to install EXPRESSCLUSTER X SingleServerSafe. To install EXPRESSCLUSTER X SingleServerSafe, install the EXPRESSCLUSTER Server, which is the main module of EXPRESSCLUSTER Single-ServerSafe.

This chapter covers:

• [3.1.](#page-23-0) *[Installing the EXPRESSCLUSTER Server](#page-23-0)*

### <span id="page-23-0"></span>**3.1 Installing the EXPRESSCLUSTER Server**

Install the EXPRESSCLUSTER Server, which is the main module of EXPRESSCLUSTER X SingleServerSafe, on the server machine in the system.

License registration is required in installing the Server. Make sure to have the required license file or license sheet.

### **3.1.1 Installing EXPRESSCLUSTER X SingleServerSafe for the first time**

To install EXPRESSCLUSTER X SingleServerSafe, follow the procedure below.

Note: To install EXPRESSCLUSTER X SingleServerSafe, use an account that has administrator privileges.

Note: Installing EXPRESSCLUSTER X SingleServerSafe disables the Windows media sense function that deactivates an IP address if a link failure occurs due to disconnecting the LAN cable or some other reason.

#### Note:

If the Windows SNMP Service has already been installed, the SNMP linkage function will be automatically set up when the EXPRESSCLUSTER Server is installed. If, however, the Windows SNMP Service has not yet been installed, the SNMP linkage function will not be set up.

When setting up the SNMP linkage function after installing the EXPRESSCLUSTER Server, refer to ["3.1.3.](#page-26-0) *[Setting](#page-26-0) [up the SNMP linkage function manually](#page-26-0)*".

- 1. Insert the Installation CD-ROM to the CD-ROM drive.
- 2. Select NEC EXPRESSCLUSTER® SingleServerSafe for Windows.

Note: If the menu screen does not open automatically, double-click menu.exe in the root folder of the CD-ROM.

- 3. Select NEC EXPRESSCLUSTER® X SingleServerSafe 4.3 for Windows.
- 4. [Welcome to the InstallShield Wizard for NEC EXPRESSCLUSTER SingleServerSafe] is displayed. Click Next.
- 5. The Choose Destination Location dialog box is displayed. When changing the install destination, click Browse to select a directory. Click Next.
- 6. The Ready to Install the Program dialog box is displayed. Click Install to start the installation.
- 7. When the installation successfully finishes, the Port Number dialog box is displayed. Normally, click Next without changing the default setting.

Note: The port number configured here needs to be configured again when creating the configuration data. For details on port number, refer to "Cluster properties" in "Other setting details" in the "Configuration Guide".

8. License Manager is displayed. Click Register to register the license. For detailed information on the registration procedure, refer to ["6.2.1.](#page-54-1) *[Registering a license by specifying a license file](#page-54-1)*" in ["6.](#page-52-0) *[Additional information](#page-52-0)*" in this guide.

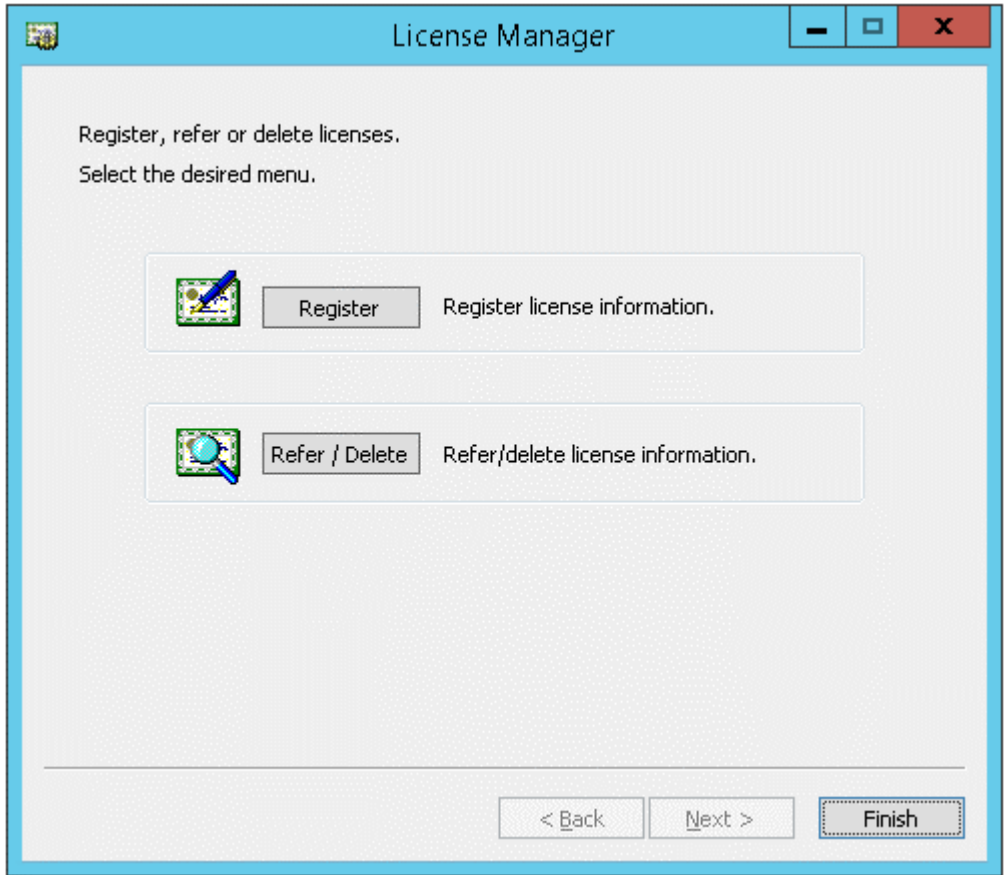

- 9. Click Finish to close the License Manager dialog box.
- 10. [InstallShield Wizard Complete] is displayed. Select [Yes, I want to restart my computer now.] and click Finish to restart the server. If you want to restart the server later, select [No, I will restart my computer later.] and click Finish.

### **3.1.2 Installing EXPRESSCLUSTER X SingleServerSafe in Silent Mode**

In silent mode, the EXPRESSCLUSTER X SingleServerSafe is installed automatically without displaying any dialog box to prompt a user to response while the installer is running. This installation function is useful when the installation folder and installation options for all server machines are the same. This function not only eliminates the user's effort but also prevents wrong installation due to wrong specifications.

Install the EXPRESSCLUSTER X SingleServerSafe in all servers configuring the cluster by following the procedure below.

Note: To install EXPRESSCLUSTER X SingleServerSafe, use an account that has administrator privileges.

Note: Installing EXPRESSCLUSTER X SingleServerSafe disables the Windows media sense function that deactivates an IP address if a link failure occurs due to disconnecting the LAN cable or some other reason.

#### Note:

If the Windows SNMP Service has already been installed, the SNMP linkage function will be automatically set up when the EXPRESSCLUSTER Server is installed. If, however, the Windows SNMP Service has not yet been installed, the SNMP linkage function will not be set up.

When setting up the SNMP linkage function after installing the EXPRESSCLUSTER Server, refer to ["3.1.3.](#page-26-0) *[Setting](#page-26-0) [up the SNMP linkage function manually](#page-26-0)*".

#### Preparation

If you want to change the installation folder (default: C:\Program Files\EXPRESSCLUSTER SSS), create a response file in advance following the procedure below.

- 1. Copy the response file from the installation CD-ROM to any accessible location in the server. Copy the following file in the installation CD-ROM.
	- Windows\4.3\common\server\x64\response\setup\_sss\_inst\_en.iss
- 2. Open the response file (setup\_inst\_jp.iss) with a text editor, and change the folder written in the szDir line into the above accessible location.

```
Count=4
Dlg1={8493CDB6-144B-4330-B945-1F2123FADD3A}-SdAskDestPath-0
Dlg2={8493CDB6-144B-4330-B945-1F2123FADD3A}-SdStartCopy2-0
Dlg3={8493CDB6-144B-4330-B945-1F2123FADD3A}-SdFinishReboot-0
[{8493CDB6-144B-4330-B945-1F2123FADD3A}-SdWelcome-0]
Result=1
[{8493CDB6-144B-4330-B945-1F2123FADD3A}-SdAskDestPath-0]
szDir=C:\Program Files\EXPRESSCLUSTER SSS
Result=1
```
#### Installation procedure

1. Execute the following command from the command prompt to start setup.

```
# "<Path of silent-install.bat>\silent-install.bat" <Path of response,
\rightarrowfile>
```
\* *<Path of silent-install.bat>*:

Windows\4.3\common\server\x64\silent-install.bat in the installation CD-ROM \* When installing the EXPRESSCLUSTER X SingleServerSafe in the default directory ( $C:\Per\gamma$  or  $\ker\Gamma$ Files\EXPRESSCLUSTER SSS), omit *<Path of response file>*.

- 2. Restart the server.
- 3. Execute the following command from the command prompt to register the license.

# "<Installation folder>\bin\clplcnsc.exe" -i <Path of license file>

### <span id="page-26-0"></span>**3.1.3 Setting up the SNMP linkage function manually**

Note: If you only use the SNMP trap transmission function, this procedure is not required.

To handle information acquisition requests on SNMP, the Windows SNMP Service must be installed separately and the SNMP linkage function must be registered separately.

If the Windows SNMP Service has already been installed, the SNMP linkage function will be automatically registered when the EXPRESSCLUSTER Server is installed. If, however, the Windows SNMP Service has not been installed, the SNMP linkage function will not be registered.

When the Windows SNMP Service has not been installed, follow the procedure below to manually register the SNMP linkage function.

Note: Use an Administrator account to perform the registration.

- 1. Install the Windows SNMP Service.
- 2. Stop the Windows SNMP Service.
- 3. Register the SNMP linkage function of EXPRESSCLUSTER with the Windows SNMP Service.
	- 3-1. Start the registry editor.
	- 3-2. Open the following key:

```
HKEY_LOCAL_MACHINE\SYSTEM\CurrentControlSet\Services\SNMP\Parameters\
˓→ExtensionAgents
```
3-3. Specify the following to create a string value in the opened key:

Value name :mgtmib Value type :REG\_SZ Value data : SOFTWARE\NEC\EXPRESSCLUSTER\SnmpAgent\mgtmib\CurrentVersion

- 3-4. Exit the registry editor.
- 4. Start the Windows SNMP Service.

Note: Configure the settings required for SNMP communication on Windows SNMP Service.

## <span id="page-28-0"></span>**UPDATING, UNINSTALLING, REINSTALLING OR UPGRADING**

This chapter describes how to update to the latest version of EXPRESSCLUSTER X SingleServerSafe and uninstall or reinstall EXPRESSCLUSTER X SingleServerSafe. Also, this chapter describes how to upgrade EXPRESSCLUSTER X SingleServerSafe to EXPRESSCLUSTER X.

This chapter covers:

- [4.1.](#page-29-0) *[Updating EXPRESSCLUSTER X SingleServerSafe](#page-29-0)*
- [4.2.](#page-30-0) *[Uninstalling EXPRESSCLUSTER X SingleServerSafe](#page-30-0)*
- [4.3.](#page-32-0) *[Reinstalling EXPRESSCLUSTER X SingleServerSafe](#page-32-0)*
- [4.4.](#page-33-0) *[Upgrading to EXPRESSCLUSTER X](#page-33-0)*

## <span id="page-29-0"></span>**4.1 Updating EXPRESSCLUSTER X SingleServerSafe**

This section describes how to update from the old version of EXPRESSCLUSTER X SingleServerSafe to the latest version of it.

#### **4.1.1 Updating from the old EXPRESSCLUSTER X SingleServerSafe version**

Before starting the update, read the following notes.

- You can update from EXPRESSCLUSTER X SingleServerSafe 1.0, 2.0, 2.1, 3.0, 3.1, 3.2 or 3.3 for Windows to EXPRESSCLUSTER X SingleServerSafe 4.3 for Windows. Updating from other versions is not possible.
- To update from EXPRESSCLUSTER X SingleServerSafe 1.0, 2.0, 2.1, 3.0, 3.1, 3.2 or 3.3 for Windows to EXPRESSCLUSTER X SingleServerSafe 4.3 for Windows, you need the license of EXPRESSCLUSTER X SingleServerSafe 4.1 for Windows (including the licenses of optional products, if used).
- You cannot use the cluster configuration data that was created by using EXPRESSCLUSTER X higher than EXPRESSCLUSTER X in use.
- The cluster configuration data that was created by using EXPRESSCLUSTER X 1.0, 2.0, 2.1, 3.0, 3.1, 3.2, 3.3, 4.0, 4.1, 4.2 or 4.3 for Windows is available for EXPRESSCLUSTER X in use.
- EXPRESSCLUSTER X SingleServerSafe must be updated with the account having the Administrator's privilege.

The following procedure describes how to update from EXPRESSCLUSTER X SingleServerSafe 1.0, 2.0, 2.1, 3.0, 3.1, 3.2 or 3.3 for Windows to EXPRESSCLUSTER X SingleServerSafe 4.3 for Windows.

- 1. Make sure that the server and all the resources are in the normal status by using the WebManager or clpstat command.
- 2. Back up the configuration data.
- 3. Uninstall EXPRESSCLUSTER X SingleServerSafe from the server. For details about the uninstallation procedure, refer to " [4.2.1.](#page-30-1) *[Uninstalling EXPRESSCLUSTER X SingleServerSafe](#page-30-1)*".
- 4. Install the EXPRESSCLUSTER X 4.3 SingleServerSafe on the server. For details about the installation procedure, refer to ["3.1.](#page-23-0) *[Installing the EXPRESSCLUSTER Server](#page-23-0)*" in ["3.](#page-22-0) *[Installing EXPRESSCLUSTER X Single-](#page-22-0)[ServerSafe](#page-22-0)*".
- 5. Access the below URL to start the WebManager.

```
http://actual IP address of an installed server :29003/main.htm
```
Change to Config Mode and import the cluster configuration file which was saved in the step 2.

6. Start the Cluster WebUI , start the cluster, and confirm that each resource starts normally.

7. Updating completes. Check that the server is operating normally by the clpstat command or Cluster WebUI.

### <span id="page-30-0"></span>**4.2 Uninstalling EXPRESSCLUSTER X SingleServerSafe**

### <span id="page-30-1"></span>**4.2.1 Uninstalling EXPRESSCLUSTER X SingleServerSafe**

Note: You must log on as an Administrator to uninstall EXPRESSCLUSTER X SingleServerSafe.

To uninstall EXPRESSCLUSTER X SingleServerSafe, follow the procedure below.

1. Change the service startup type to the manual startup.

clpsvcctrl.bat --disable -a

- 2. Reboot the server.
- 3. Click Program and Features in Control Panel.
- 4. Select NEC EXPRESSCLUSTER SingleServerSafe, and then click Uninstall.
- 5. Click Yes in the uninstallation confirmation dialog box. If you click No, uninstallation will be canceled.
- 6. If the SNMP service is started, the message to confirm to stop the SNMP service is displayed. Click Yes. If you click No, uninstallation will be canceled.

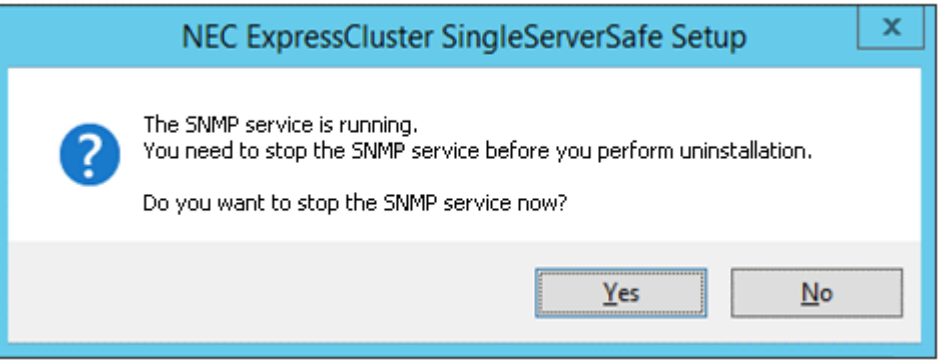

7. A message is displayed asking whether to return the media sense function (TCP/IP disconnection detection) to the state it was in before installing the EXPRESSCLUSTER Server. Click Yes to return to the state it was in before installing the EXPRESSCLUSTER Server. If you click No, the EXPRESSCLUSTER Server will be uninstalled with the media sense function disabled.

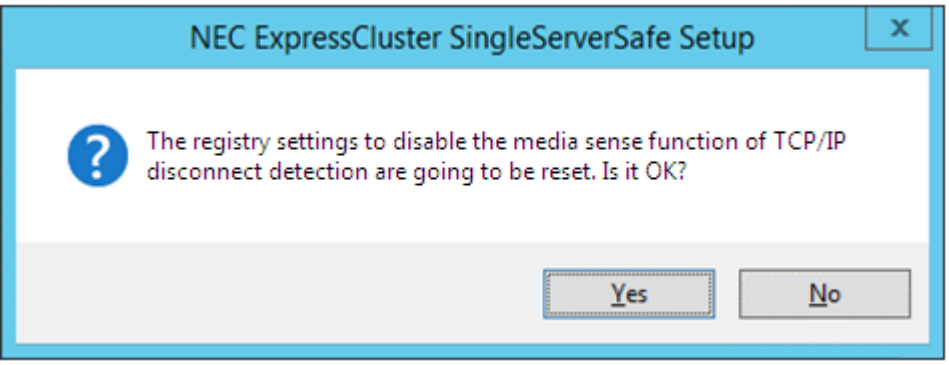

- 8. NEC ExpressCluster SingleSeverSafe Setup is displayed. Click Finish.
- 9. The confirmation message whether to restart the computer is displayed. Select Yes, I want to restart my computer or No, I will restart my computer later. And click Finish. Uninstallation of the EXPRESSCLUSTER Server is completed.

#### Note:

If you uninstall EXPRESSCLUSTER with CPU frequency changed by using CPU Frequency Control of EXPRESSCLUSTER, the CPU frequency does not return to the state before changing. In this case, return the CPU frequency to the defined value by the following way.

Select Balanced in Power Options -> Choose or customize a power plan in Control Panel.

## <span id="page-32-0"></span>**4.3 Reinstalling EXPRESSCLUSTER X SingleServerSafe**

### **4.3.1 Reinstalling the EXPRESSCLUSTER X SingleServerSafe**

To reinstall the EXPRESSCLUSTER X SingleServerSafe, prepare the configuration data created using the Cluster WebUI (or the latest data if you changed the configuration).

After changing the configuration, make sure to save the latest configuration data. In addition to saving it to the Cluster WebUI after creation, you can back up the configuration data by using the clpcfctrl command. For details, see "Applying and backing up configuration data (clpcfctrl command)" in "EXPRESSCLUSTER X SingleServerSafe command reference" in the "EXPRESSCLUSTER X SingleServerSafe Operation Guide".

For details, see "Applying and backing up configuration data (clpcfctrl command)" -> "Backing up configuration data (clpcfctrl --pull)" in "EXPRESSCLUSTER X SingleServerSafe command reference" in the "EXPRESSCLUSTER X SingleServerSafe Operation Guide".

To reinstall the EXPRESSCLUSTER X SingleServerSafe, follow the procedures below:

- 1. Back up the configuration data.
- 2. Uninstall the EXPRESSCLUSTER X SingleServerSafe.

If reinstalling the OS, it is not necessary to uninstall the EXPRESSCLUSTER X SingleServerSafe. However, when reinstalling in the folder in which the EXPRESSCLUSTER X SingleServerSafe was formerly installed, the files in the installation folder must be deleted.

- 3. Shut down the OS when uninstalling the EXPRESSCLUSTER X SingleServerSafe is completed.
- 4. Install the EXPRESSCLUSTER X SingleServerSafe and register the license as necessary. Shut down the OS when installing EXPRESSCLUSTER X SingleServerSafe completed.
- 5. Apply the configuration data to the server.

To apply the configuration data, load the backup data by using the Cluster WebUI, and then upload it. For details, see "Applying configuration data" in "Creating configuration data" in the "EXPRESSCLUSTER X SingleServerSafe Configuration Guide".

## <span id="page-33-0"></span>**4.4 Upgrading to EXPRESSCLUSTER X**

When upgrading EXPRESSCLUSTER X SingleServerSafe to EXPRESSCLUSTER X, you can migrate the configuration data created using the Cluster WebUI (or the latest data if you changed the configuration).

In this case, save the latest configuration data before starting the upgrade. In addition to saving it to the Cluster WebUI after creation, you can back up the configuration data by using the clpcfctrl command. For details, see "Applying and backing up configuration data (clpcfctrl command)" in "EXPRESSCLUSTER X SingleServerSafe command reference" in the "EXPRESSCLUSTER X SingleServerSafe Operation Guide".

To upgrade EXPRESSCLUSTER X SingleServerSafe to EXPRESSCLUSTER X, follow the procedure below.

- 1. Back up the configuration data.
- 2. Uninstall EXPRESSCLUSTER X SingleServerSafe from the server for which to perform the upgrade. For details about the uninstallation procedure, see ["4.2.1.](#page-30-1) *[Uninstalling EXPRESSCLUSTER X SingleServerSafe](#page-30-1)*".
- 3. Shut down the OS when uninstalling the EXPRESSCLUSTER X SingleServerSafe is completed.
- 4. Install EXPRESSCLUSTER X, and set up its environment. You can use the backup configuration data for this process. For details about how to set up EXPRESSCLUSTER X, see the EXPRESSCLUSTER X manual.

#### Note:

For EXPRESSCLUSTER X, register the following licenses:

- EXPRESSCLUSTER X SingleServerSafe (two-CPU license)
- EXPRESSCLUSTER X SingleServerSafe upgrade license

These licenses can be used for EXPRESSCLUSTER X (two-CPU license).

## **LATEST VERSION INFORMATION**

<span id="page-34-0"></span>The latest information on the upgraded and improved functions is described in details.

This chapter covers:

- [5.1.](#page-35-0) *[EXPRESSCLUSTER X SingleServerSafe version and corresponding manual edition](#page-35-0)*
- [5.2.](#page-36-0) *[New features and improvements](#page-36-0)*
- [5.3.](#page-40-0) *[Corrected information](#page-40-0)*

## <span id="page-35-0"></span>**5.1 EXPRESSCLUSTER X SingleServerSafe version and corresponding manual edition**

This guide assumes the version of EXPRESSCLUSTER X SingleServerSafe below for its descriptions. Note the version of EXPRESSCLUSTER X SingleServerSafe and corresponding manual edition.

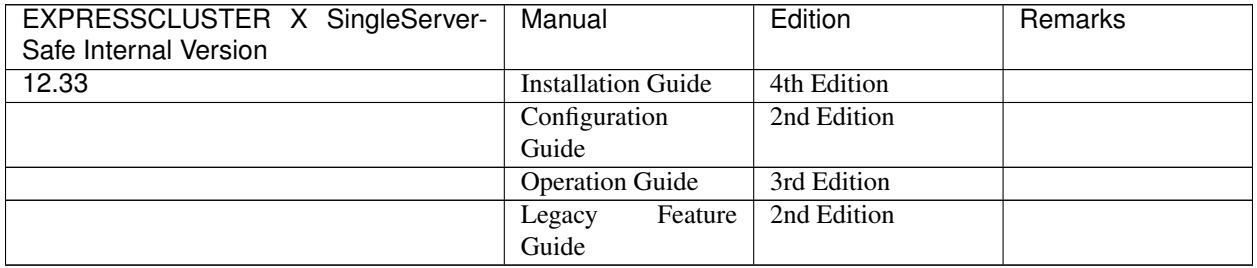
# **5.2 New features and improvements**

The following features and improvements have been released.

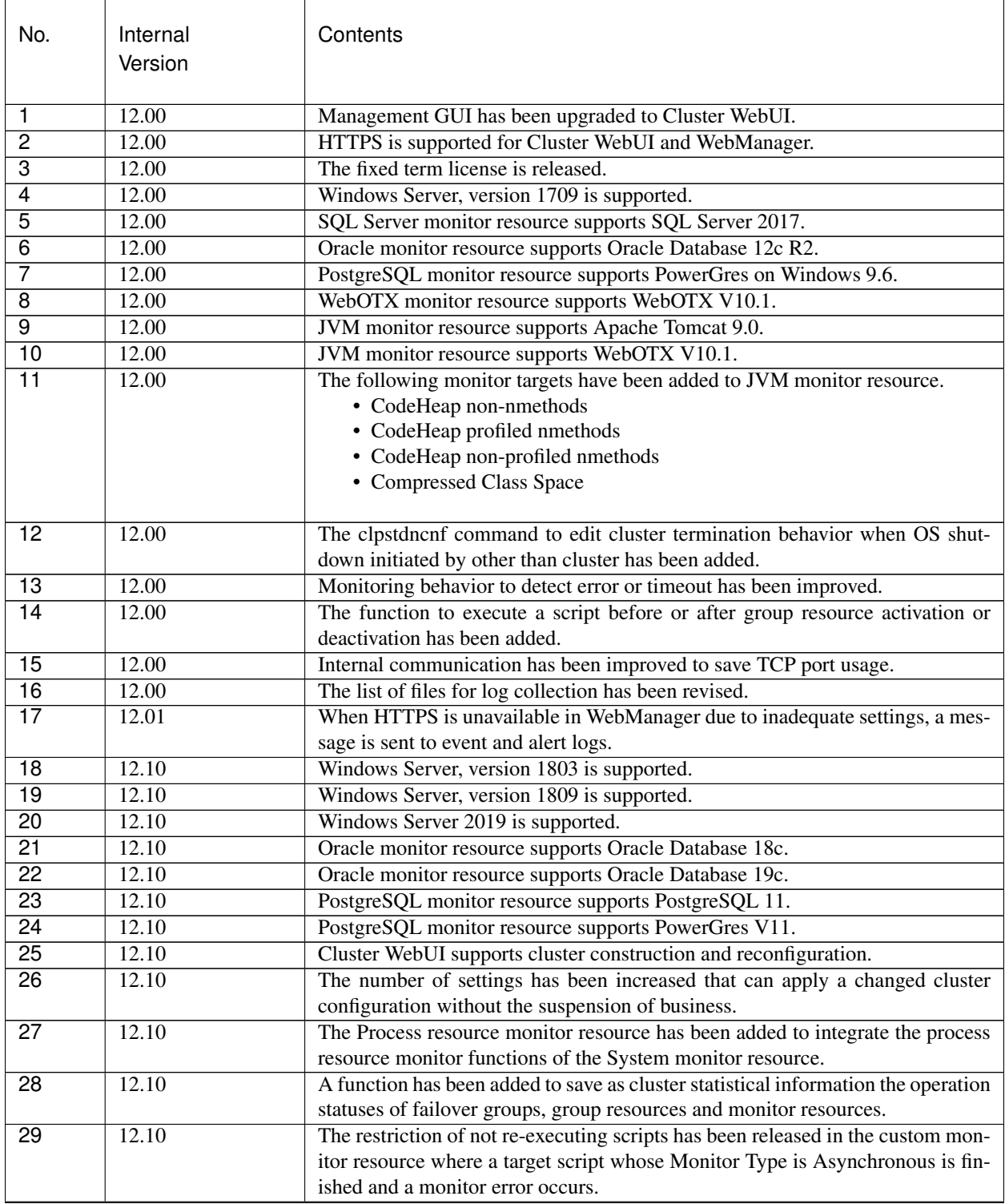

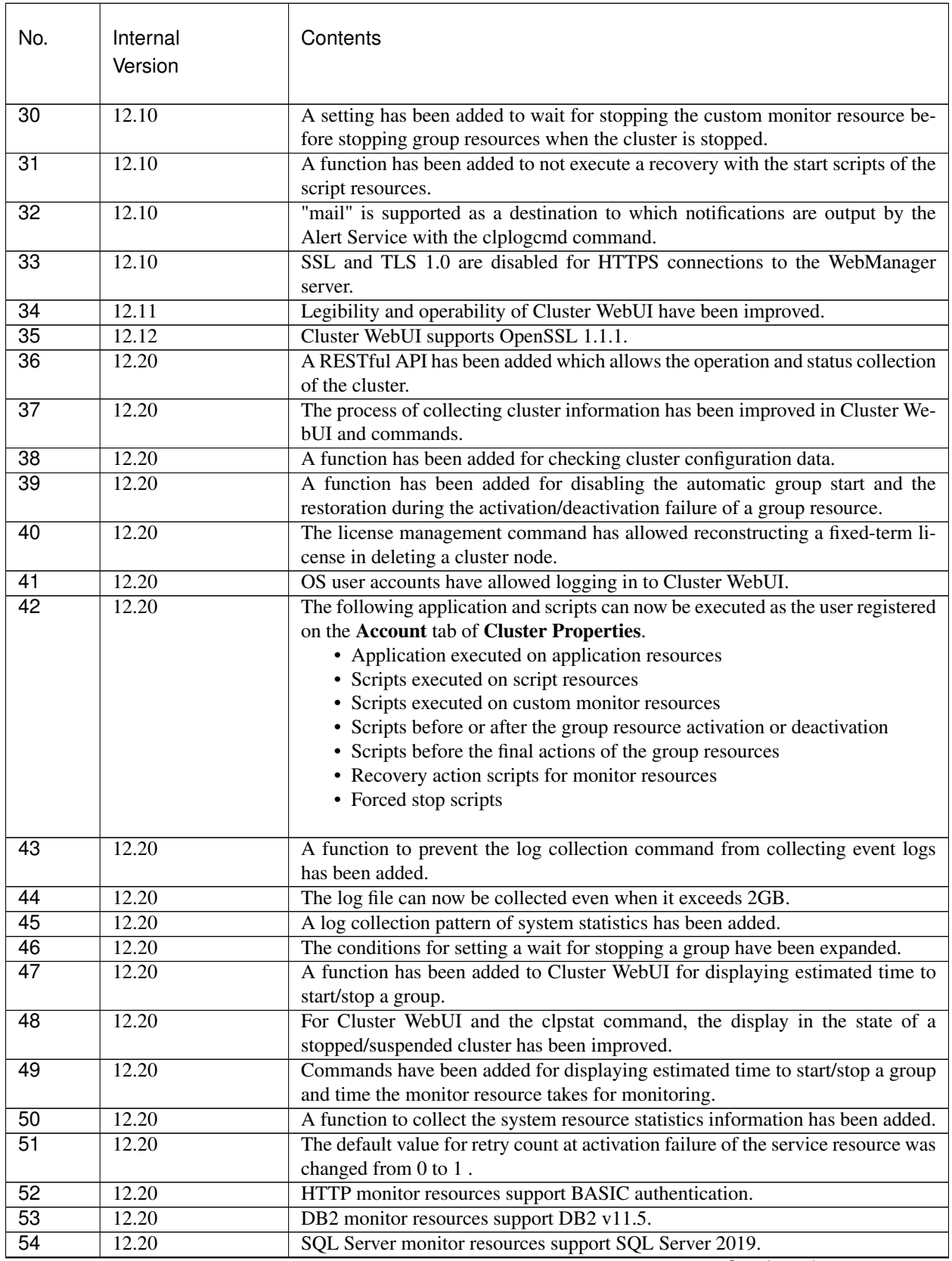

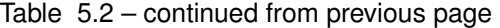

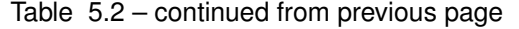

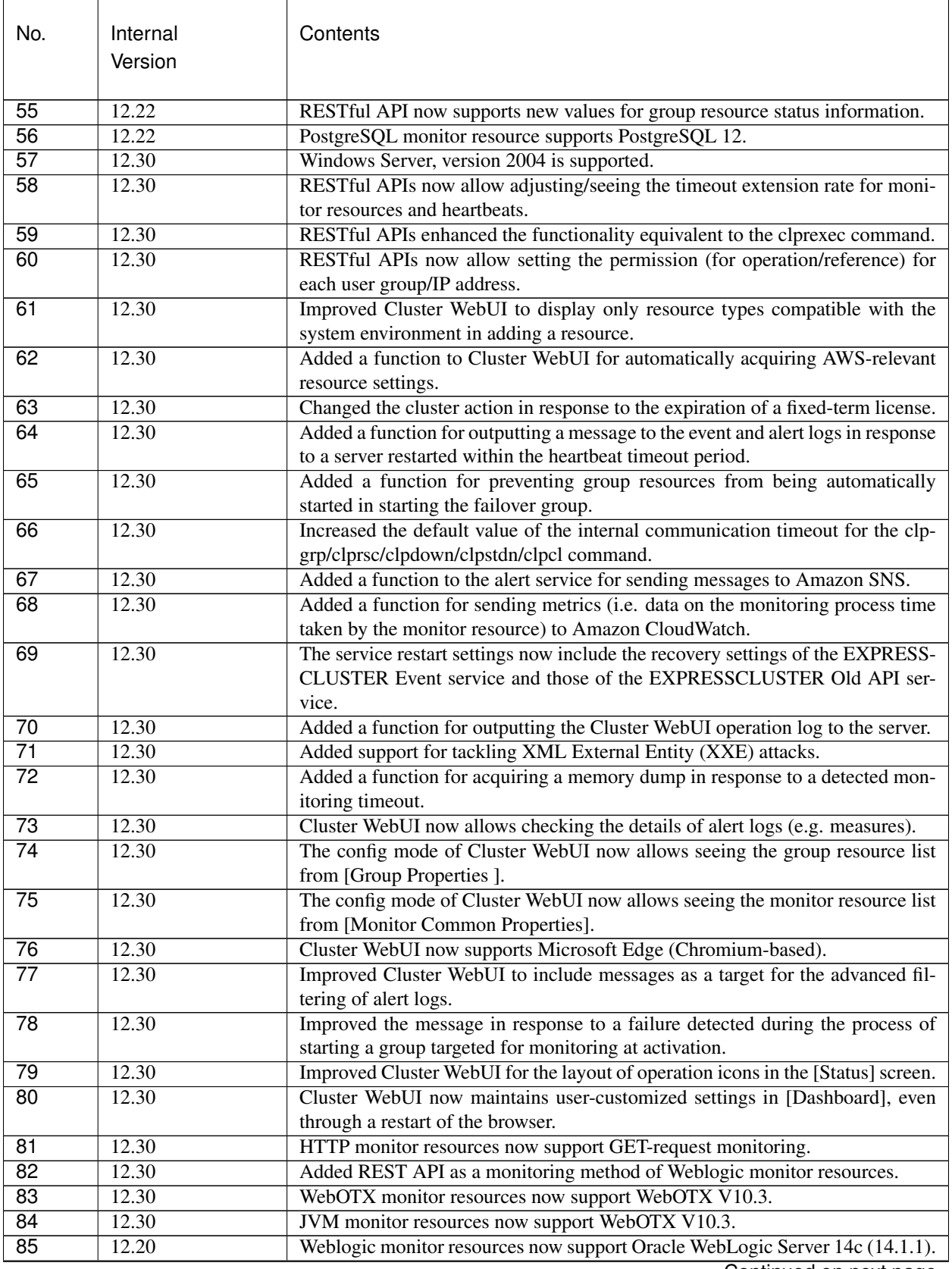

| No. | Internal<br>Version | Contents                                                               |
|-----|---------------------|------------------------------------------------------------------------|
| 86  | 12.20               | JVM monitor resources now support Oracle WebLogic Server 14c (14.1.1). |
| 87  | 12.30               | JVM monitor resources now support Java 11.                             |

Table 5.2 – continued from previous page

# **5.3 Corrected information**

Modification has been performed on the following minor versions.

Critical level:

L

Operation may stop. Data destruction or mirror inconsistency may occur. Setup may not be executable.

M

Operation stop should be planned for recovery. The system may stop if duplicated with another fault.

S

A matter of displaying messages. Recovery can be made without stopping the system.

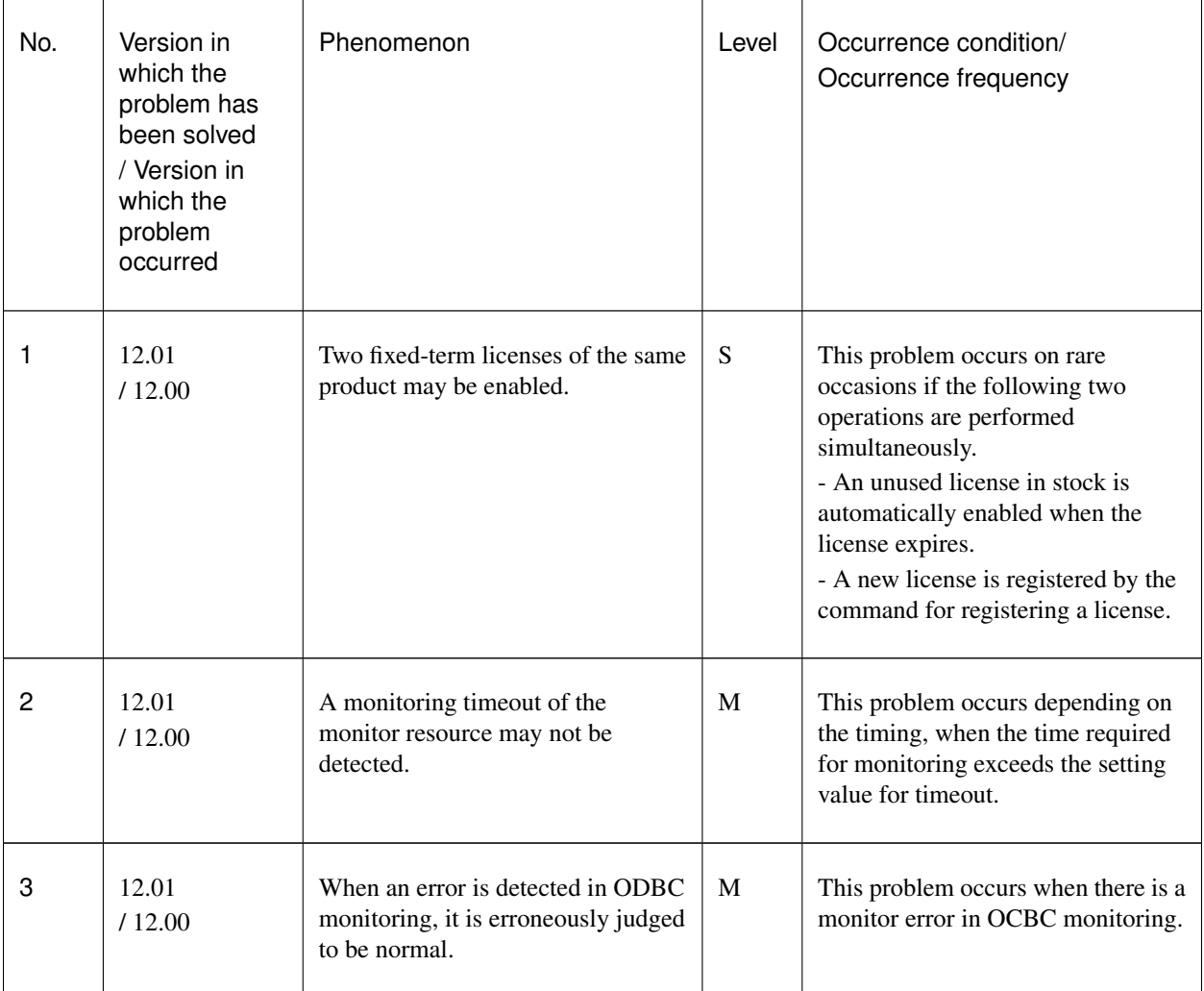

| No.            | Version in<br>which the<br>problem has<br>been solved<br>/ Version in<br>which the<br>problem<br>occurred | Phenomenon                                                                                                    | Level     | Occurrence condition/<br>Occurrence frequency                                                                                                    |
|----------------|----------------------------------------------------------------------------------------------------|----------------------------------------------------------------------------------------------------|-----------|----------------------------------------------------------------------------------------------------|
| $\overline{4}$ | 12.01<br>/12.00                                                                                           | When using the JVM monitor<br>resources, memory leak may occur<br>in the Java VM to be monitored.                                                                                                    | M         | This problem may occur under the<br>following condition:<br>- [Monitor the number of Active<br>Threads] on [Thread] tab in<br>[Tuning] properties on [Monitor<br>(special)] tab is set to on.                                                                                                    |
| 5              | 12.01<br>/12.00                                                                                           | Memory leak may occur In Java<br>process of JVM monitor resources.                                                                                                    | M         | If all the following conditions are<br>met, this problem may occur:<br>- All the settings in the [Tuning]<br>properties on the [Monitor<br>(special)] tab are set to OFF.<br>- More than one JVM monitor<br>resource are created.                                                                                                    |
| 6              | 12.01<br>/12.00                                                                                           | The JVM statistics log<br>(jramemory.stat) is output, even if<br>the following parameters are set to<br>OFF in JVM monitor resources.<br>- [Monitor (special)] tab - [Tuning]<br>properties - [Memory] tab -<br>[Memory Heap Memory Rate]<br>- [Memory (special)] tab - [Tuning]<br>properties - [Memory] tab -<br>[Monitor Non-Heap Memory Rate] | ${\bf S}$ | If all the following conditions are<br>met, this problem inevitably occurs:<br>- [Oracle Java (usage monitoring)]<br>is selected for [JVM type] on the<br>[Monitor (special)] tab.<br>- [Monitor Heap Memory Rate] on<br>the [Memory] tab in the [Tuning]<br>properties on the [Monitor<br>(special)] tab is set to OFF.<br>- [Monitor Non-Heap Memory<br>Rate] on the [Memory] tab in the<br>[Tuning] properties on the [Monitor<br>(special)] tab is set to OFF. |
| 7              | 12.01<br>/12.00                                                                                           | The load balancer linkage function<br>and BIG-IP linkage function do not<br>run in JVM monitor resources.                                                                                                    | M         | Never fail to occur.                                                                                                    |

Table 5.3 – continued from previous page

| No. | Version in<br>which the<br>problem has<br>been solved<br>/ Version in<br>which the<br>problem<br>occurred | Phenomenon                                                                                                    | Level<br>Occurrence condition/<br>Occurrence frequency                                                      |                                                                                                 |
|-----|----------------------------------------------------------------------------------------------------|----------------------------------------------------------------------------------------------------|----------------------------------------------------------------------------------------------------|-------------------------------------------------------------------------------------------------|
| 8   | 12.01<br>/12.00                                                                                           | In the application using<br>compatibility with<br>EXPRESSCLUSTER Ver8.0 or<br>earlier, some of cluster events<br>cannot be properly collected. | M<br>This problem occurs when cluster<br>events are monitored using<br>compatible API.                      |                                                                                                 |
| 9   | 12.10<br>/12.00                                                                                           | When the WebOTX monitor<br>resource monitors WebOTX V10.1,<br>a monitor error occurs.                                                          | S                                                                                                    | This problem inevitably occurs.                                                                 |
| 10  | 12.10<br>/12.00                                                                                           | The JVM monitor resource keeps<br>its monitor status warning.                                                                                  | ${\bf S}$                                                                                                   | This problem occurs on rare<br>occasions depending on the timing<br>when the monitoring starts. |
| 11  | 12.10<br>/12.00                                                                                           | In SQL Server monitoring, SQL<br>statements remaining in the DB<br>cache may adversely affect the<br>performance.                              | S                                                                                                    | This problem occurs when the<br>monitor level is Level 2.                                       |
| 12  | 12.10<br>/12.00                                                                                           | In ODBC monitoring, a timeout<br>occurs in 15 seconds.                                                                                         | S                                                                                                    | This problem occurs when the<br>monitoring takes 15 seconds or<br>more.                         |
| 13  | 12.10<br>/12.00                                                                                           | In ODBC monitoring, no warning<br>is issued but a monitor error occurs<br>in such a case as invalidly naming a<br>monitor user.                | ${\bf S}$<br>This problem occurs when a flaw<br>exists in the configuration of the<br>monitoring parameter. |                                                                                                 |
| 14  | 12.10<br>/12.00                                                                                           | For listener monitoring in Oracle<br>monitoring, a tnsping error does not<br>lead to a monitor error.                                          | S                                                                                                    | This problem occurs when a<br>tnsping error occurs in listener<br>monitoring.                   |

Table 5.3 – continued from previous page

| No. | Version in<br>which the<br>problem has<br>been solved<br>/ Version in<br>which the<br>problem<br>occurred | Phenomenon                                                                                                    | Level     | Occurrence condition/<br>Occurrence frequency                                                                                                   |
|-----|----------------------------------------------------------------------------------------------------|----------------------------------------------------------------------------------------------------|-----------|----------------------------------------------------------------------------------------------------|
| 15  | 12.10<br>/12.00                                                                                           | A timeout in SQL Server<br>monitoring causes the alert log to<br>display the message of a function<br>sequence error.                  | S         | This problem occurs when a<br>monitor timeout occurs.                                                                                           |
| 16  | 12.10<br>/12.00                                                                                           | Database monitoring may not<br>output an error message to the alert<br>log.                                                            | S         | This problem occurs when some<br>errors do not output their messages.                                                                           |
| 17  | 12.10<br>/12.00                                                                                           | In the custom monitor resource,<br>detecting a timeout does not issue<br>an error but issues a warning.                                | M         | This problem inevitably occurs<br>when a timeout is detected in the<br>custom monitor resource.                                                 |
| 18  | 12.10<br>/12.00                                                                                           | In the service monitor resource,<br>failing to obtain a handle to a target<br>service does not issue an error but<br>issues a warning. | ${\bf S}$ | This problem inevitably occurs<br>when obtaining a handle to a target<br>service fails in the service monitor<br>resource.                      |
| 19  | 12.10<br>/12.00                                                                                           | Suspending a cluster may time out.                                                                                                    | S         | This problem occurs on rare<br>occasions when the cluster is<br>suspended during its resume.                                                    |
| 20  | 12.10<br>/12.00                                                                                           | The clpstat command displays an<br>inappropriate status of a server<br>being processed for returning to the<br>cluster.                | ${\bf S}$ | This problem occurs when the<br>clpstat -g command is executed<br>between the start and the end of the<br>process for returning to the cluster. |
| 21  | 12.10<br>/12.00                                                                                           | The clpstat command displays an<br>inappropriate status of a cluster<br>being processed for stopping.                                  | S         | This problem occurs when the<br>clpstat command is executed<br>between the start and the end of the<br>process for stopping the cluster.        |

Table 5.3 – continued from previous page

| No. | Version in<br>which the<br>problem has<br>been solved<br>/ Version in<br>which the<br>problem<br>occurred | Phenomenon                                                                                                    | Level                                                                                                    | Occurrence condition/<br>Occurrence frequency                                                                                                    |
|-----|----------------------------------------------------------------------------------------------------|----------------------------------------------------------------------------------------------------|----------------------------------------------------------------------------------------------------|----------------------------------------------------------------------------------------------------|
| 22  | 12.10<br>/12.00                                                                                           | Although a group resource is still<br>being processed for stopping, its<br>status may be shown as stopped.                                       | M<br>This problem occurs when either of<br>the following is performed for a<br>group resource whose process for<br>stopping has failed:<br>- Start-up<br>- Stop |                                                                                                    |
| 23  | 12.10<br>/12.00                                                                                           | Failing to stop a group resource<br>does not trigger the specified final<br>operation, but may cause an<br>emergency shutdown to be<br>executed. | M                                                                                                    | This problem occurs when the final<br>action caused by a deactivation<br>error in the group resource is<br>specified as Stop the cluster service<br>and reboot OS.                                                                         |
| 24  | 12.10<br>/12.00                                                                                           | Setting a time-out ratio with the<br>clptoratio command does not work<br>for the custom monitor resource.                                        | S                                                                                                    | This problem inevitably occurs.                                                                                                    |
| 25  | 12.11<br>/12.10                                                                                           | Switching operation to Config<br>Mode fails in Cluster WebUI.                                                                                    | ${\bf S}$                                                                                                    | This problem occurs when<br>accessing Cluster WebUI via<br>HTTPS with a specific web<br>browser.                                                                                                    |
| 26  | 12.12<br>/12.10                                                                                           | The process of activating the<br>application resource may fail.                                                                                  | ${\bf S}$                                                                                                    | This problem occurs when all of the<br>followings are set on the<br>application resource.<br>• Non-resident is specified to<br><b>Resident Type.</b><br>• An execution user is speci-<br>fied.<br>• A Normal Return Value is<br>specified. |

Table 5.3 – continued from previous page

| No. | Version in<br>which the<br>problem has<br>been solved<br>/ Version in<br>which the<br>problem<br>occurred | Phenomenon                                                                                                    | Level | Occurrence condition/<br>Occurrence frequency                                                                                                    |
|-----|----------------------------------------------------------------------------------------------------|----------------------------------------------------------------------------------------------------|-------|----------------------------------------------------------------------------------------------------|
| 27  | 12.20<br>/ 12.00 to 12.12                                                                                 | Executing the clpstat command<br>may display the following error<br>message:<br>Could not connect to the server.<br>Internal error. Check if memory or<br>OS resources are sufficient. | S     | This problem rarely occurs when<br>running the clpstat command comes<br>immediately after starting up the<br>cluster.                                                                                                    |
| 28  | 12.20<br>/ 12.00 to 12.12                                                                                 | Applying configuration data may<br>request the user to take an<br>unnecessary step of restarting the<br>WebManager server.                                                             | S     | This problem occurs when the<br>following two different<br>modifications were simultaneously<br>made: a modification requiring a<br>shutdown and restart of the cluster<br>and a modification requiring a<br>restart of the WebManager server. |
| 29  | 12.20<br>/ 12.00 to 12.12                                                                                 | Applying configuration data may<br>request the user to take an<br>unnecessary step of<br>suspending/resuming.                                                                          | S     | This problem may occur when the<br>properties of an automatically<br>registered monitor resource are<br>referenced.                                                                                                    |
| 30  | 12.20<br>/ 12.00 to 12.12                                                                                 | The EXPRESSCLUSTER Web<br>Alert service may abend.                                                                                                    | S     | This problem occurs very rarely<br>regardless of conditions.                                                                                                    |
| 31  | 12.20<br>/ 12.00 to 12.12                                                                                 | The handles kept by wmiprvse.exe<br>(the process of Windows OS)<br>increase.                                                                                                    | S     | This problem occurs when WMI<br>(Windows Management<br>Instrumentation) is executed.                                                                                                    |
| 32  | 12.20<br>/ 12.00 to 12.12                                                                                 | Even if deactivating a group or<br>resource fails, the user may receive<br>a notification that the deactivation<br>has succeeded.                                                      | S     | This problem may occur during an<br>emergency shutdown.                                                                                                    |

Table 5.3 – continued from previous page

| No.             | Version in<br>which the<br>problem has<br>been solved<br>/ Version in<br>which the<br>problem<br>occurred | Phenomenon                                                                                                    | Level          | Occurrence condition/<br>Occurrence frequency                                                                            |  |
|-----------------|----------------------------------------------------------------------------------------------------|----------------------------------------------------------------------------------------------------|----------------|----------------------------------------------------------------------------------------------------|--|
| 33              | 12.20<br>/ 12.00 to 12.12                                                                                 | Recovery action scripts for the<br>message receive monitor resource<br>may fail to be executed.                                                   | ${\bf S}$      | This problem occurs when user<br>application is specified through the<br>following:<br>Path to escript script file       |  |
| 34              | 12.20<br>/ 12.10 to 12.12                                                                                 | Installation may fail.                                                                                                    | ${\bf S}$      | This problem occurs when a folder<br>other than the Program Files folder<br>is specified for the installation<br>folder. |  |
| 35              | 12.20<br>/ 12.00 to 12.12                                                                                 | Deactivation may fail even after the<br>service stops because the service<br>resource is deactivated.                                             | ${\bf S}$      | This problem may occur in specific<br>services such as Oracle.                                                           |  |
| $\overline{36}$ | 12.22<br>/12.20                                                                                           | Checking OS startup time may dis-<br>play an invalid result in the cluster<br>configuration data checking func-<br>tion.                          | $\overline{S}$ | This problem occasionally occurs<br>by a combination of the OS startup<br>time and heartbeat timeout.                    |  |
| $\overline{37}$ | 12.22<br>/12.20                                                                                           | The startup type of EXPRESS-<br>CLUSTER SingleServerSafe ser-<br>vice cannot be change by using the<br>clpsvcctrl command.                        | $\overline{S}$ | This problem inevitably occurs.                                                                                          |  |
| 38              | 12.22<br>/ 12.00 to 12.21                                                                                 | Some minor problems in Cluster<br>WebUI.                                                                                                    | S              | These problems occur when using<br>Cluster WebUI.                                                                        |  |
| $\overline{39}$ | 12.30<br>/ 11.20 to 12.22                                                                                 | For Windows Server 2012 R2<br>or later, the environment variable<br>CLP OSNAME is set with data<br>equivalent to that for Windows<br>Server 2012. | S.             | This problem always occurs.                                                                                              |  |
| 40              | 12.30<br>/ 12.20 to 12.22                                                                                 | The EXPRESSCLUSTER Informa-<br>tion Base service may abend.                                                                                       | S              | This problem very rarely occurs<br>with a shortage of the OS resource.                                                   |  |

Table 5.3 – continued from previous page

| No.             | Version in<br>which the<br>problem has<br>been solved<br>/ Version in<br>which the<br>problem<br>occurred | Phenomenon                                                                                                    | Level          | Occurrence condition/<br>Occurrence frequency                                                                                                    |
|-----------------|----------------------------------------------------------------------------------------------------|----------------------------------------------------------------------------------------------------|----------------|----------------------------------------------------------------------------------------------------|
| $\overline{41}$ | 12.30<br>/ 12.10 to 12.22                                                                                 | An unnecessary packet is sent to an<br>interconnect for which an unused<br>server is set.                                                                                          | $\overline{S}$ | This problem always occurs when<br>an unused server is set for an inter-<br>connect.                                                                                                    |
| $\overline{42}$ | 12.30<br>/ 12.20 to 12.22                                                                                 | Cluster WebUI does not allow mov-<br>ing to the config mode.                                                                                                    | $\overline{S}$ | This problem occurs when a pass-<br>word is set by the OS authentica-<br>tion method and the setting is ap-<br>plied with only a group without the<br>operation right.                                                                               |
| $\overline{43}$ | 12.30<br>/ 12.20 to 12.22                                                                                 | In the [Status] screen of Cluster We-<br>bUI, the [Start server service] button<br>is disabled.                                                                                    | $\overline{s}$ | This problem occurs with a stop of<br>the service of a server that is con-<br>nected with Cluster WebUI.                                                                                                    |
| 44              | 12.30<br>/ 12.10 to 12.22                                                                                 | For the config mode of Cluster We-<br>bUI, when a dependent resource is<br>removed from the [Dependency] tab<br>of [Resource Properties], the dis-<br>play may become wrong.       | $\overline{S}$ | This problem occurs when a depen-<br>dent resource is removed.                                                                                                    |
| 45              | 12.30<br>/ 12.10 to 12.22                                                                                 | Cluster WebUI does not allow sav-<br>ing a script file (edited in adding<br>a group resource and a monitor re-<br>source) through the right path.                                  | $\overline{s}$ | This problem occurs in the follow-<br>ing case: The user edits a script file<br>in the screen for adding a group re-<br>source and a monitor resource, re-<br>turns to the previous screen, and<br>then changes the names of the added<br>resources. |
| 46              | 12.30<br>/ 12.10 to 12.22                                                                                 | Cluster WebUI does not allow click-<br>ing the [Browse] button of [Tar-<br>get Resource] in [Monitor Timing],<br>in the [Monitor(common)] tab of<br>[Monitor Resource Properties]. | S.             | This problem occurs when the user<br>opens [Monitor Resource Properties<br>] of a monitor resource in which<br>[Monitor Timing] was changed<br>from [Always] to [Active] and then<br>registered.                                                     |

Table 5.3 – continued from previous page

| No. | Version in<br>which the<br>problem has<br>been solved<br>/ Version in<br>which the<br>problem<br>occurred | Phenomenon                                                                                                    | Level          | Occurrence condition/<br>Occurrence frequency                                                                                                    |
|-----|----------------------------------------------------------------------------------------------------|----------------------------------------------------------------------------------------------------|----------------|----------------------------------------------------------------------------------------------------|
| 47  | 12.30<br>$/12.10$ to 12.22                                                                                | In the config mode of Cluster We-<br>bUI, an untimely message appears<br>reading that the current cluster con-<br>figuration will be discarded. | $\overline{S}$ | This problem occurs when the user<br>executes any of the following with<br>the configuration data unchanged,<br>and then clicks the button to import<br>or acquire the setting:<br>- Exporting the setting<br>- Canceling the application of the<br>setting<br>- Checking the cluster configuration<br>data                                                                                                    |
| 48  | 12.30<br>/ 11.30 to 12.22                                                                                 | A WebSphere monitor resource may<br>fail in monitoring.                                                                                         | М              | This problem occurs with any of<br>the following:<br>- The length of the WebSphere<br>installation path is 1022 bytes or<br>more.<br>- The length of the user name is 246<br>bytes or more.<br>- The length of the password is 245<br>bytes or more.<br>- The length of the profile name is<br>242 bytes or more.<br>- The length of the following is 976<br>bytes or more: the path to<br>serverStatus.bat + the server name<br>+ the user name + the password +<br>the profile name. |

Table 5.3 – continued from previous page

| No. | Version in<br>which the<br>problem has<br>been solved<br>/ Version in<br>which the<br>problem<br>occurred | Phenomenon                                                                                                    | Level                                                                                                    | Occurrence condition/<br>Occurrence frequency                                                                                 |  |
|-----|----------------------------------------------------------------------------------------------------|----------------------------------------------------------------------------------------------------|----------------------------------------------------------------------------------------------------|----------------------------------------------------------------------------------------------------|--|
| 49  | 12.30<br>/ 11.30 to 12.22                                                                                 | A WebLogic monitor resource may<br>fail in monitoring.                                                                                       | M<br>This problem occurs with any of<br>the following:<br>- The length of the WebLogic<br>installation path is 236 bytes or<br>more.<br>- The length of the following is<br>1016 bytes or more: the path to the<br>PING command for checking the<br>status of the WebLogic Server. |                                                                                                    |  |
| 50  | 12.30<br>/ 11.30 to 12.22                                                                                 | Performing the final recovery of an<br>application monitor resource causes<br>a failover-failure message to be<br>recorded in the alert log. | ${\bf S}$                                                                                                    | This problem occurs when the re-<br>covery of the monitor resource is not<br>changed.                                         |  |
| 51  | 12.30<br>/ 11.30 to 12.22                                                                                 | Performing the final recovery of<br>a service monitor resource causes<br>a failover-failure message to be<br>recorded in the alert log.      | $\overline{S}$                                                                                                    | This problem occurs when the re-<br>covery of the monitor resource is not<br>changed.                                         |  |
| 52  | 12.30<br>/ 12.20 to 12.22                                                                                 | The clprexec command may fail to<br>request a status change for a mes-<br>sage receive monitor resource.                                     | $\overline{s}$                                                                                                    | This problem occurs if the --clear<br>option is specified in the clprexec<br>command.                                         |  |
| 53  | 12.32<br>/ 9.00 to 12.30                                                                                  | Executing the clplogef command<br>may cause the level or size of the tar-<br>get log to be set to zero.                                      | ${\bf S}$                                                                                                    | This problem occurs when the user<br>specifies either a log level or a log<br>size (but not both) in the clplogef<br>command. |  |
| 54  | 12.32<br>/ 9.00 to 12.30                                                                                  | Log collection may fail.                                                                                                    | $\overline{s}$                                                                                                    | This problem occurs very rarely<br>during log collection.                                                                     |  |
| 55  | 12.32<br>/ 11.00 to 12.30                                                                                 | Cluster WebUI does not display the<br>config mode screen.                                                                                    | $\overline{S}$                                                                                                    | This problem occurs very rarely in<br>an attempt to open the config mode<br>screen of Cluster WebUI.                          |  |
| 56  | 12.32<br>/ 11.00 to 12.30                                                                                 | The EXPRESSCLUSTER Manager<br>service may abend.                                                                                             | S                                                                                                    | This problem occurs very rarely in<br>an attempt to open the config mode<br>screen of Cluster WebUI.                          |  |

Table 5.3 – continued from previous page

| No. | Version in<br>which the<br>problem has<br>been solved<br>/ Version in<br>which the<br>problem<br>occurred | Phenomenon                                                                                                    | Level | Occurrence condition/<br>Occurrence frequency                                                                                                    |
|-----|----------------------------------------------------------------------------------------------------|----------------------------------------------------------------------------------------------------|-------|----------------------------------------------------------------------------------------------------|
| 57  | 12.32<br>$/12.10$ to 12.30                                                                                | In the config mode of Cluster We-<br>bUI, an error occurs with a click of<br>the [File Name] item in the [Moni-<br>tor(special)] tab of a disk RW mon-<br>itor resource.                                      | S     | This problem always occurs with a<br>click.                                                                                                    |
| 58  | 12.32<br>/ 11.00 to 12.30                                                                                 | The system enables the failure simu-<br>lation button of a user space monitor<br>resource which does not support the<br>verification mode of Cluster WebUI.                                                   | S     | This problem occurs when the user<br>switches Cluster WebUI to the veri-<br>fication mode.                                                                                                  |
| 59  | 12.33<br>/ 9.00 to 12.32                                                                                  | The vulnerabilities of<br>CVE-2021-20700 to 20707 may<br>cause the following acts by third<br>parties:<br>- Execution of an arbitrary code<br>- Upload of an arbitrary file<br>- Reading of an arbitrary file | L     | These problems occur when a spe-<br>cific process in EXPRESSCLUS-<br>TER receives a packet crafted by a<br>malicious third party against the in-<br>ternal protocol of EXPRESSCLUS-<br>TER. |

Table 5.3 – continued from previous page

### **CHAPTER**

**SIX**

# **ADDITIONAL INFORMATION**

This chapter provides tips on installing EXPRESSCLUSTER X SingleServerSafe.

This chapter covers:

- [6.1.](#page-53-0) *[EXPRESSCLUSTER X SingleServerSafe services](#page-53-0)*
- [6.2.](#page-54-0) *[Using the License Manager](#page-54-0)*

# <span id="page-53-0"></span>**6.1 EXPRESSCLUSTER X SingleServerSafe services**

EXPRESSCLUSTER X SingleServerSafe consists of the system services listed below.

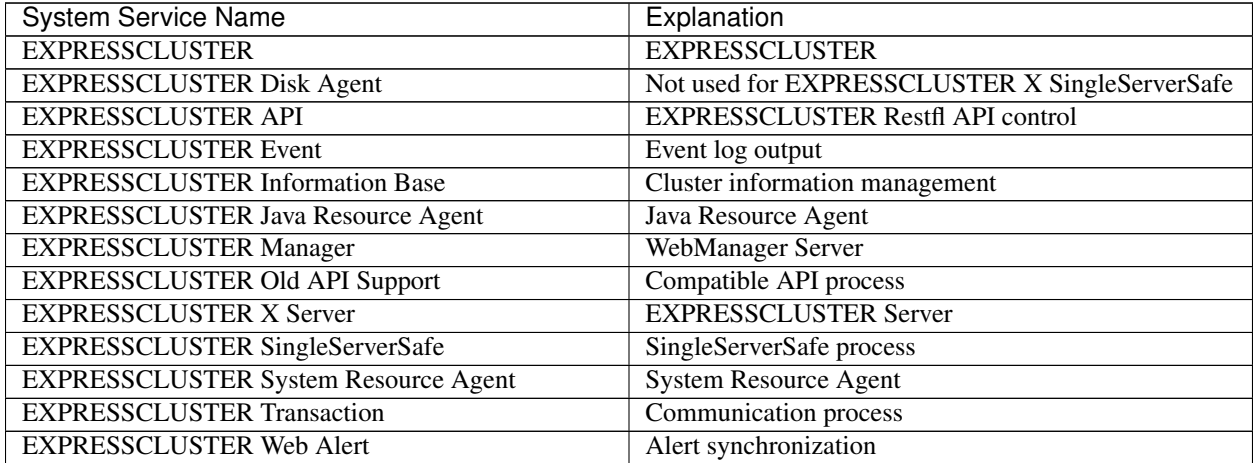

# <span id="page-54-0"></span>**6.2 Using the License Manager**

The Start menu contains the menu for EXPRESSCLUSTER SingleServerSafe. You can start the License Manager from this menu.

## **6.2.1 Registering a license by specifying a license file**

When using a trial license, obtain a license file instead of a license sheet. The following procedure describes how to register a license by specifying a license file.

Note: To register a license, use an account that has administrator privileges.

- 1. On the Start menu, click License Manager of NEC EXPRESSCLUSTER SingleServerSafe.
- 2. The License Manager dialog box is displayed. Click Register.
- 3. A dialog box is displayed for selecting the license registration method. Click Register with License File.
- 4. The License File Specification dialog box is displayed. In the License File Specification dialog box, select the license file to be registered and then click Open.
- 5. The message confirming registration of the license is displayed. Click OK.
- 6. Click Finish to close the license manager.

## **6.2.2 Referencing or deleting a registered license**

The following procedure describes how to refer to and delete the registered license.

- 1. On the Start menu, click License Manager of NEC EXPRESSCLUSTER SingleServerSafe.
- 2. The License Manager dialog box is displayed. Click Refer/Delete.
- 3. The registered licenses are listed.
- 4. Select the license to delete and click Delete.
- 5. The confirmation message to delete the license is displayed. Click OK.

### **6.2.3 Switching from the trial license to the product license**

When registering the official license to a server running with the trial license, you can add the official license without deleting the trial license. When you list the registered licenses, both the official and trial licenses are shown, but there is no problem.

# **CHAPTER**

**SEVEN**

# **NOTES AND RESTRICTIONS**

This chapter provides information on known problems and how to troubleshoot the problems.

This chapter covers:

- [7.1.](#page-57-0) *[Before installing EXPRESSCLUSTER X SingleServerSafe](#page-57-0)*
- [7.2.](#page-58-0) *[Version up EXPRESSCLUSTER X SingleServerSafe](#page-58-0)*

# <span id="page-57-0"></span>**7.1 Before installing EXPRESSCLUSTER X SingleServerSafe**

Consideration after installing an operating system, when configuring OS and disks are described in this section.

## **7.1.1 File system**

Use NTFS as the file system for the partition on which to install the OS.

## **7.1.2 Mail reporting**

The mail reporting function is not supported by STARTTLS and SSL.

# <span id="page-58-0"></span>**7.2 Version up EXPRESSCLUSTER X SingleServerSafe**

This section describes notes on version up EXPRESSCLUSTER X SingleServerSafe after starting cluster operation.

## **7.2.1 Changed functions**

The following describes the functions changed for each of the versions:

#### Internal Version 12.00

• Management tool

The default management tool has been changed to Cluster WebUI. If you want to use the conventional WebManager as the management tool, specify

http://management IP address of management group or actual IP →address: port number of the server in which EXPRESSCLUSTER Server  $\rightarrow$ is installed/main.htm

in the address bar of a web browser.

#### Internal Version 12.10

• Configuration tool

The default configuration tool has been changed to Cluster WebUI, which allows you to manage and configure clusters with Cluster WebUI.

• Cluster statistical information collection function

By default, the cluster statistical information collection function saves statistics information files under the installation path. To avoid saving the files for such reasons as insufficient disk capacity, disable the cluster statistical information collection function. For more information on settings for this function, refer to "Other setting details" in the "EXPRESSCLUSTER X SingleServerSafe Configuration Guide".

• System monitor resource

The System Resource Agent process settings part of the system monitor resource has been separated to become a new monitor resource. Therefore, the conventional monitor settings of the System Resource Agent process settings are no longer valid. To continue the conventional monitoring, configure it by registering a new process resource monitor resource after upgrading EXPRESSCLUSTER. For more information on monitor settings for Process resource monitor resources, refer to "Setting up Process resource monitor resources" - "Monitor resource details" in the "EXPRESSCLUSTER X SingleServerSafe Configuration Guide".

#### Internal Version 12.30

• Weblogic monitor resource

REST API has been added as a new monitoring method. From this version, REST API is the default value for the monitoring method. At the version upgrade, reconfigure the monitoring method.

The default value of the password has been changed. If you use weblogic that is the previous default value, reset the password default value.

# **7.2.2 Removed Functions**

The following describes the functions removed for each of the versions:

#### Internal Version 12.00

- WebManager Mobile
- OfficeScan CL monitor resource
- OfficeScan SV monitor resource
- OracleAS monitor resource

## **7.2.3 Removed Parameters**

The following tables show the parameters configurable with Cluster WebUI but removed for each of the versions:

#### Internal Version 12.00

### **Cluster**

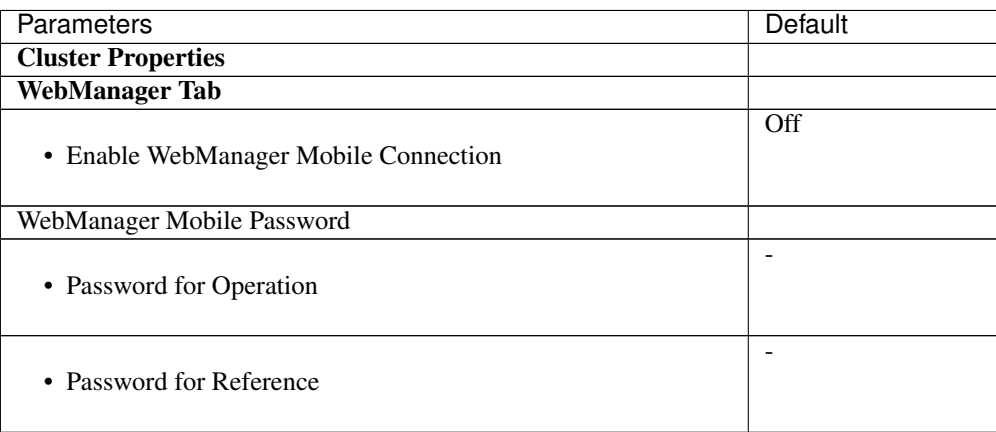

### JVM monitor resource

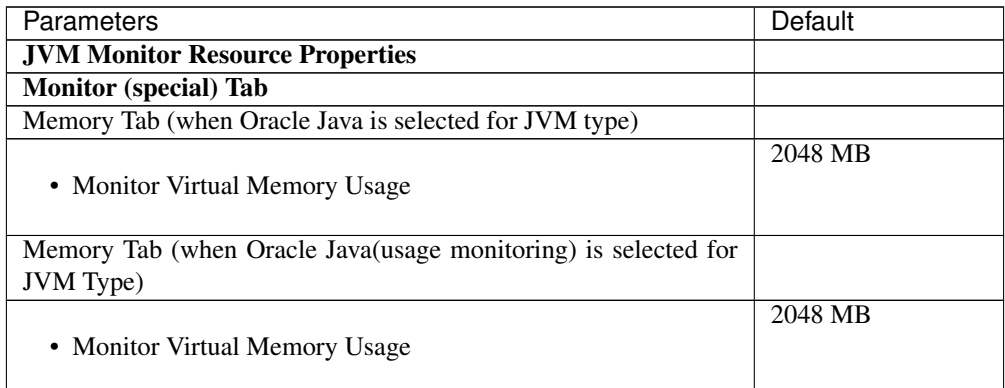

User mode monitor resource

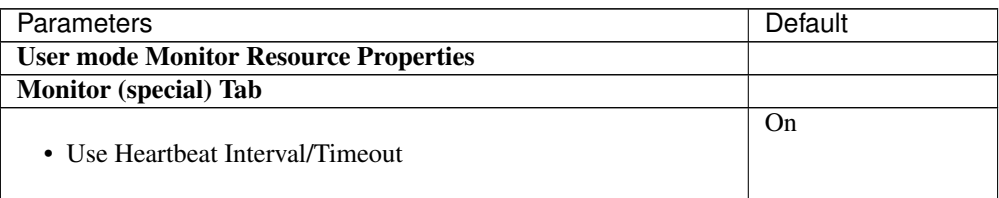

### Internal Version 12.10

### Cluster

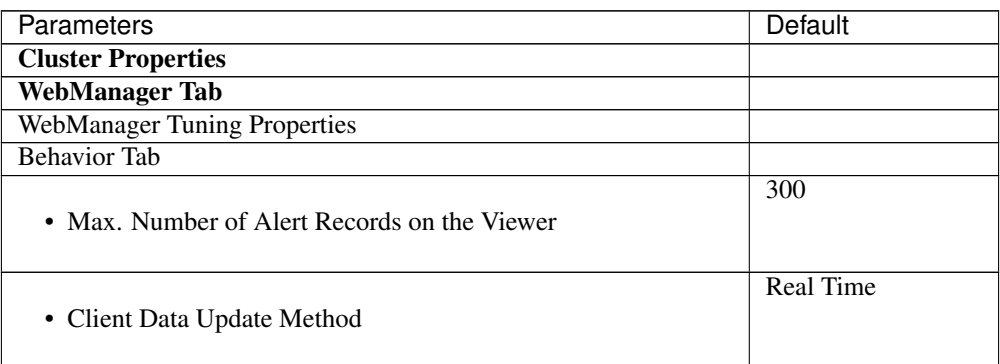

## **7.2.4 Changed Default Values**

The following tables show the parameters which are configurable with Cluster WebUI but whose defaults have been changed for each of the versions:

- To continue using a "Default value before update" after the upgrade, change the corresponding "Default value after update" to the desired one.
- Any setting other than a "Default value before update" is inherited to the upgraded version and therefore does not need to be restored.

#### Internal Version 12.00

Cluster

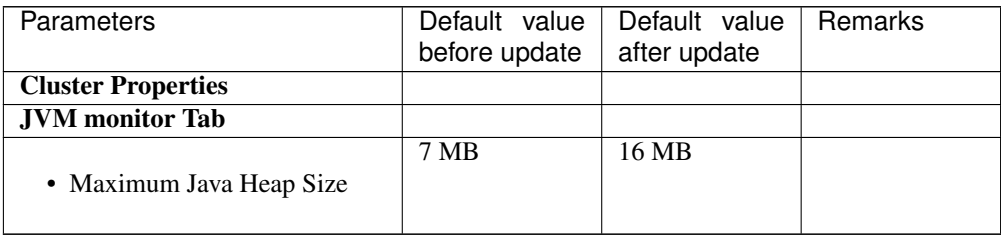

#### Application monitor resource

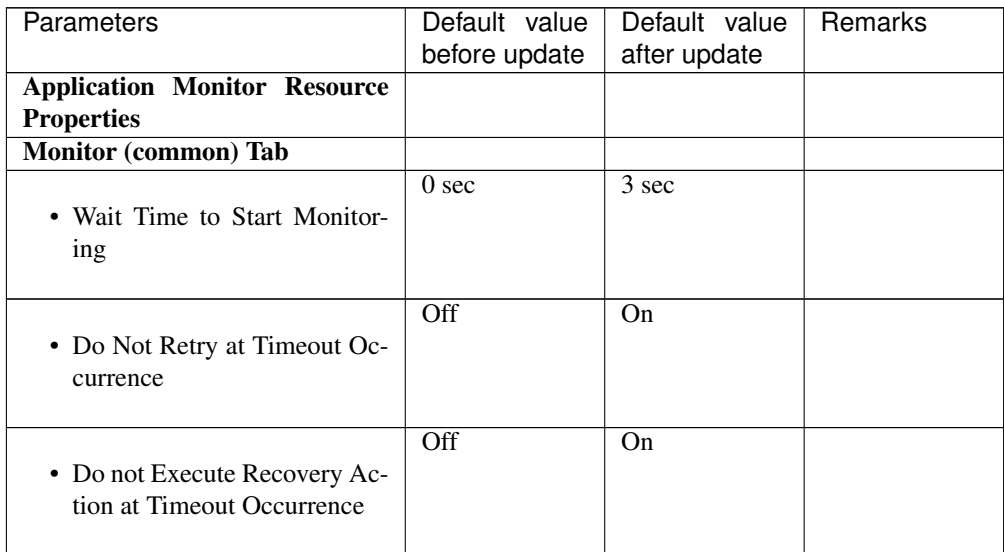

#### NIC Link Up/Down monitor resource

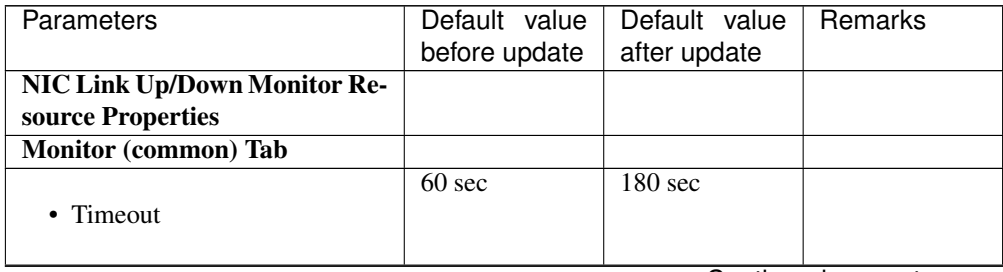

| Parameters                                                  | Default value | Default value | Remarks |
|-------------------------------------------------------------|---------------|---------------|---------|
|                                                             | before update | after update  |         |
| • Do Not Retry at Timeout Oc-<br>currence                   | Off           | On            |         |
| • Do not Execute Recovery Ac-<br>tion at Timeout Occurrence | Off           | On.           |         |

Table 7.7 – continued from previous page

#### Service monitor resource

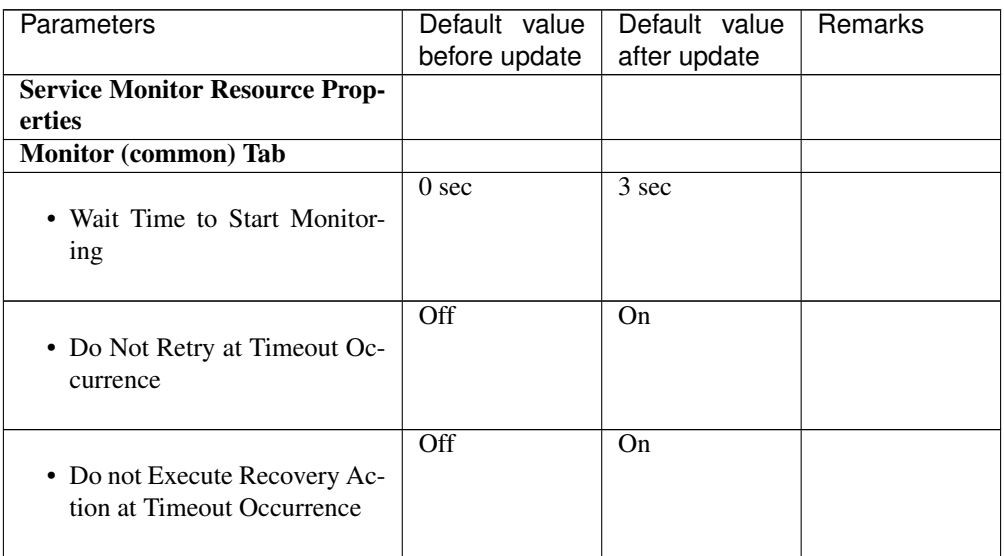

### Custom monitor resource

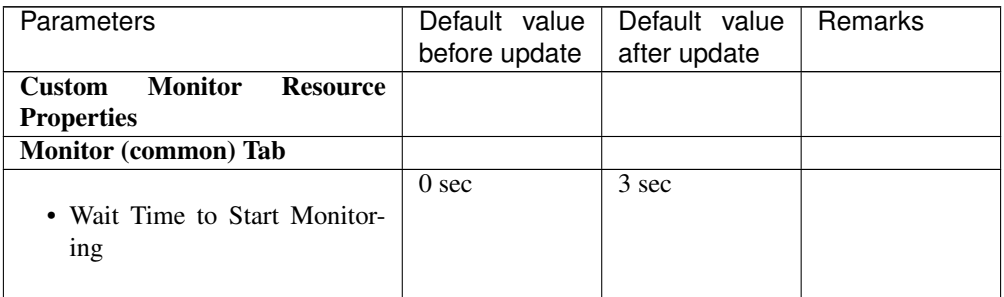

#### Process Name monitor resource

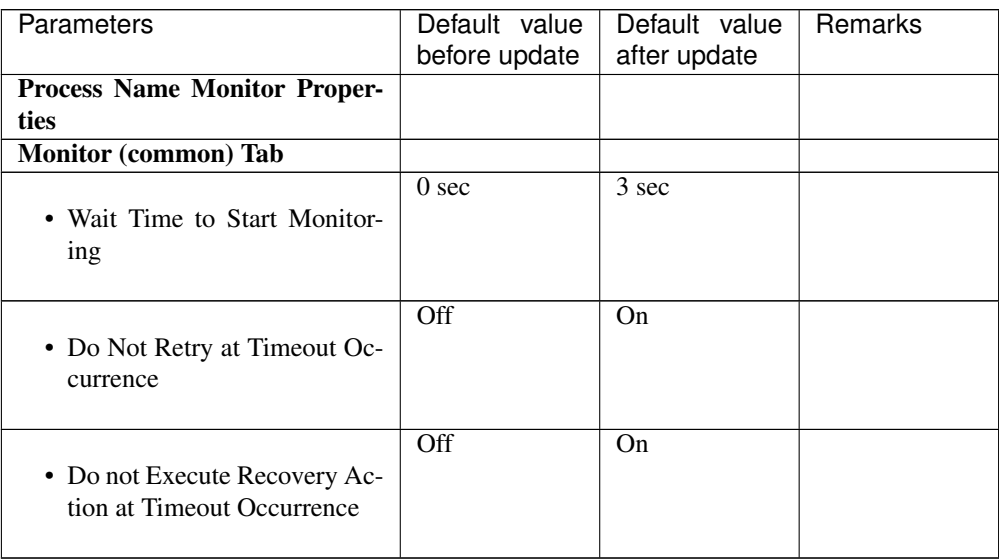

#### SQL Server monitor resource

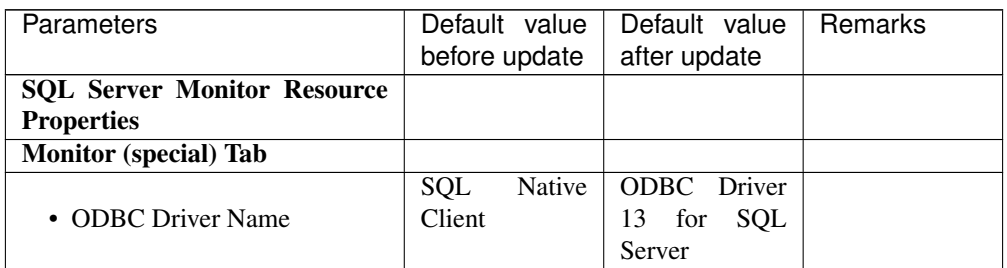

# Weblogic monitor resource

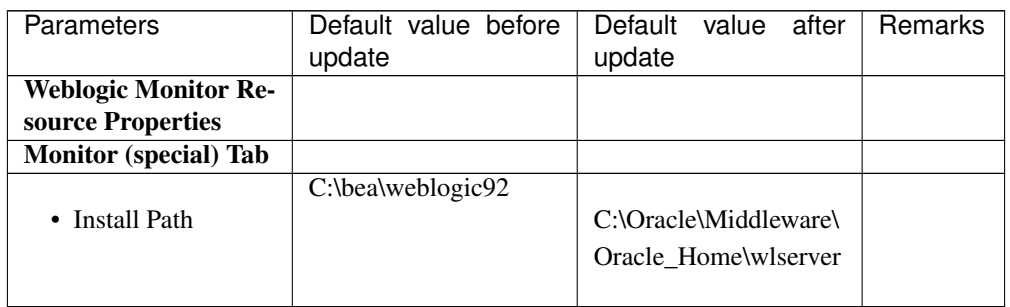

### JVM monitor resource

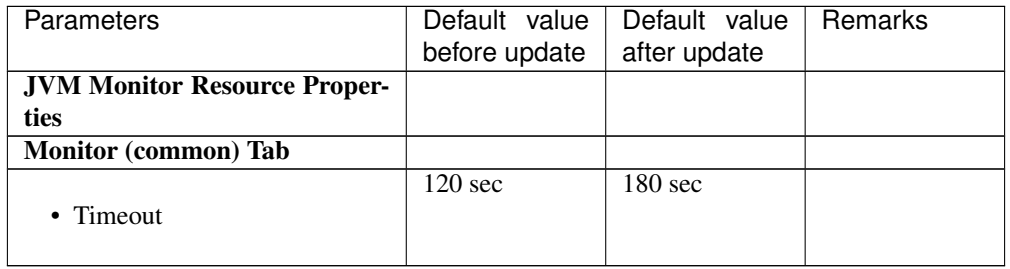

### Internal Version 12.10

### Script resource

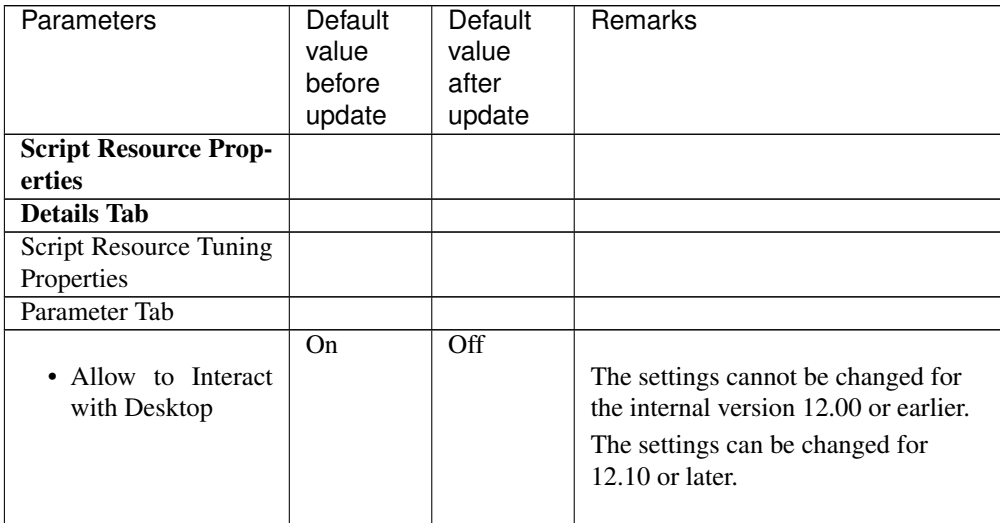

#### Internal Version 12.20

#### Service resource

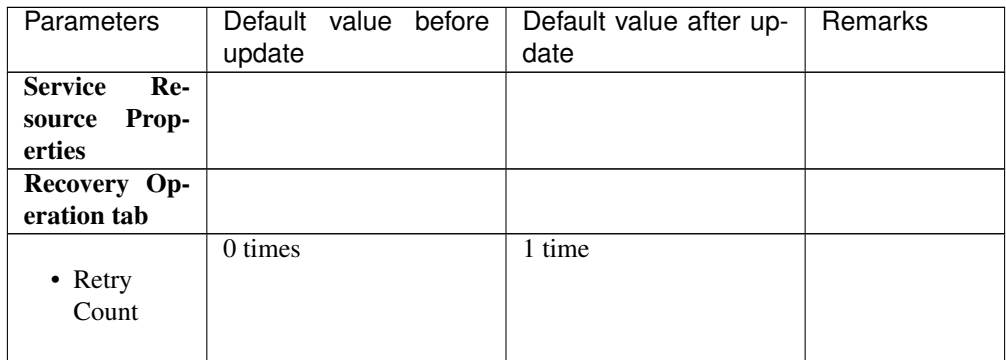

# **7.2.5 Moved Parameters**

The following table shows the parameters which are configurable with Cluster WebUI but whose controls have been moved for each of the versions:

### Internal Version 12.00

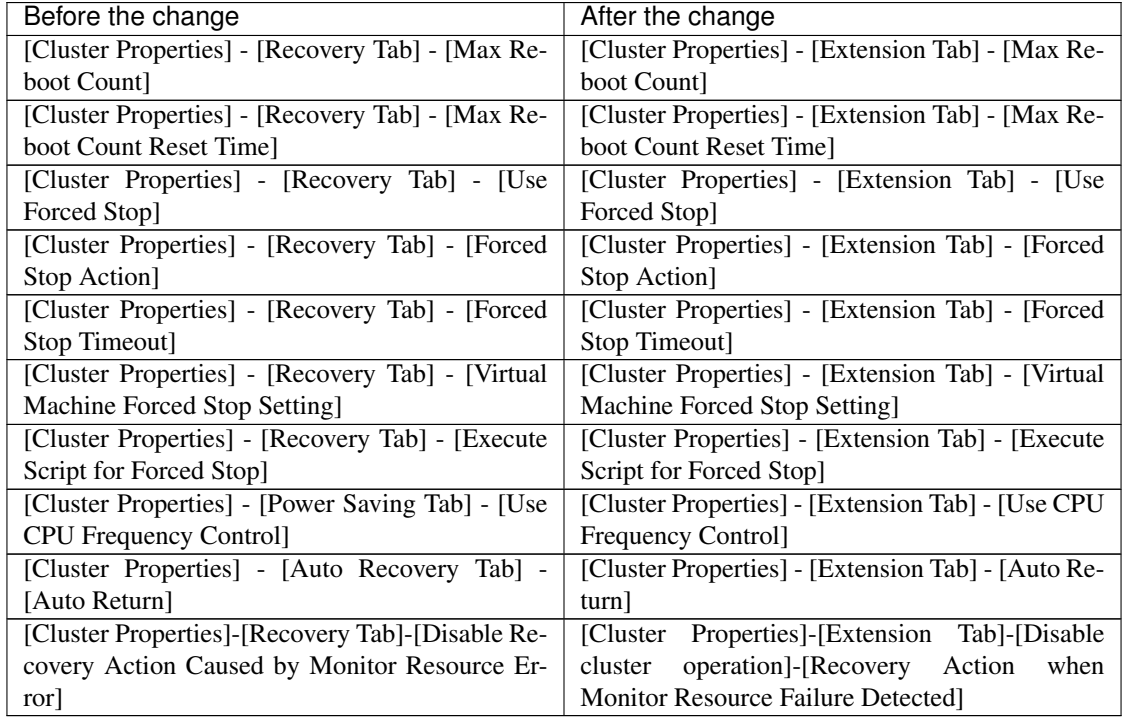

## **CHAPTER**

# **TROUBLESHOOTING**

## When installing EXPRESSCLUSTER X SingleServerSafe

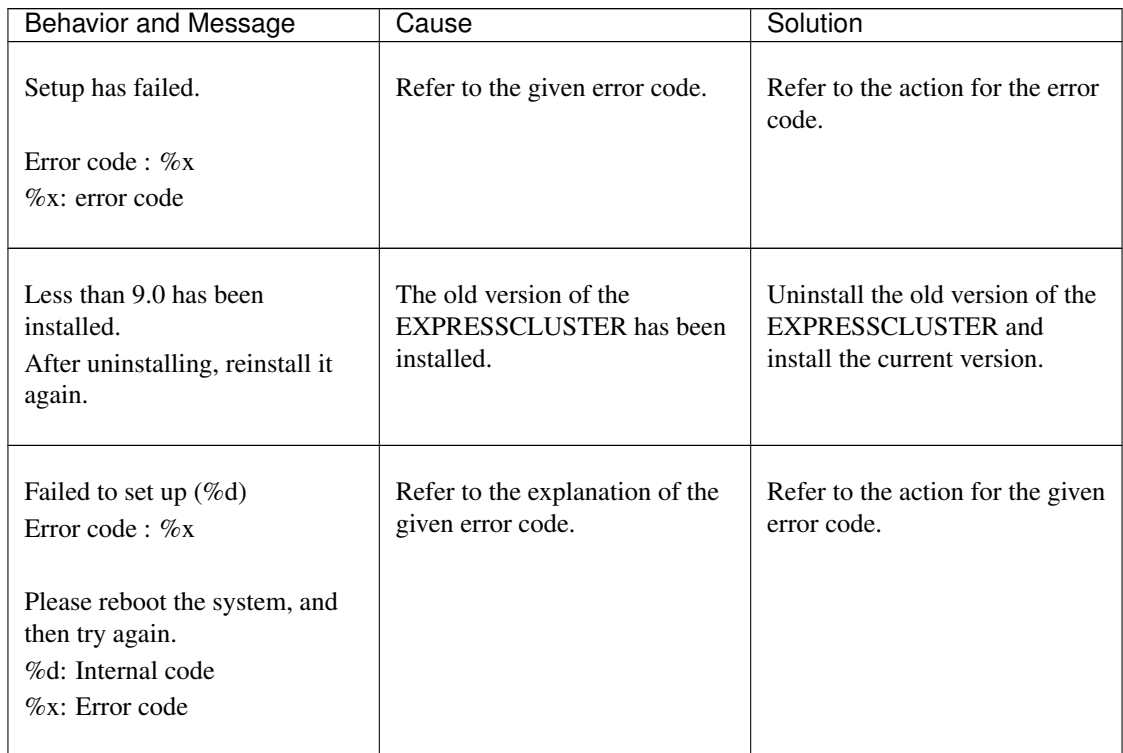

## Licensing

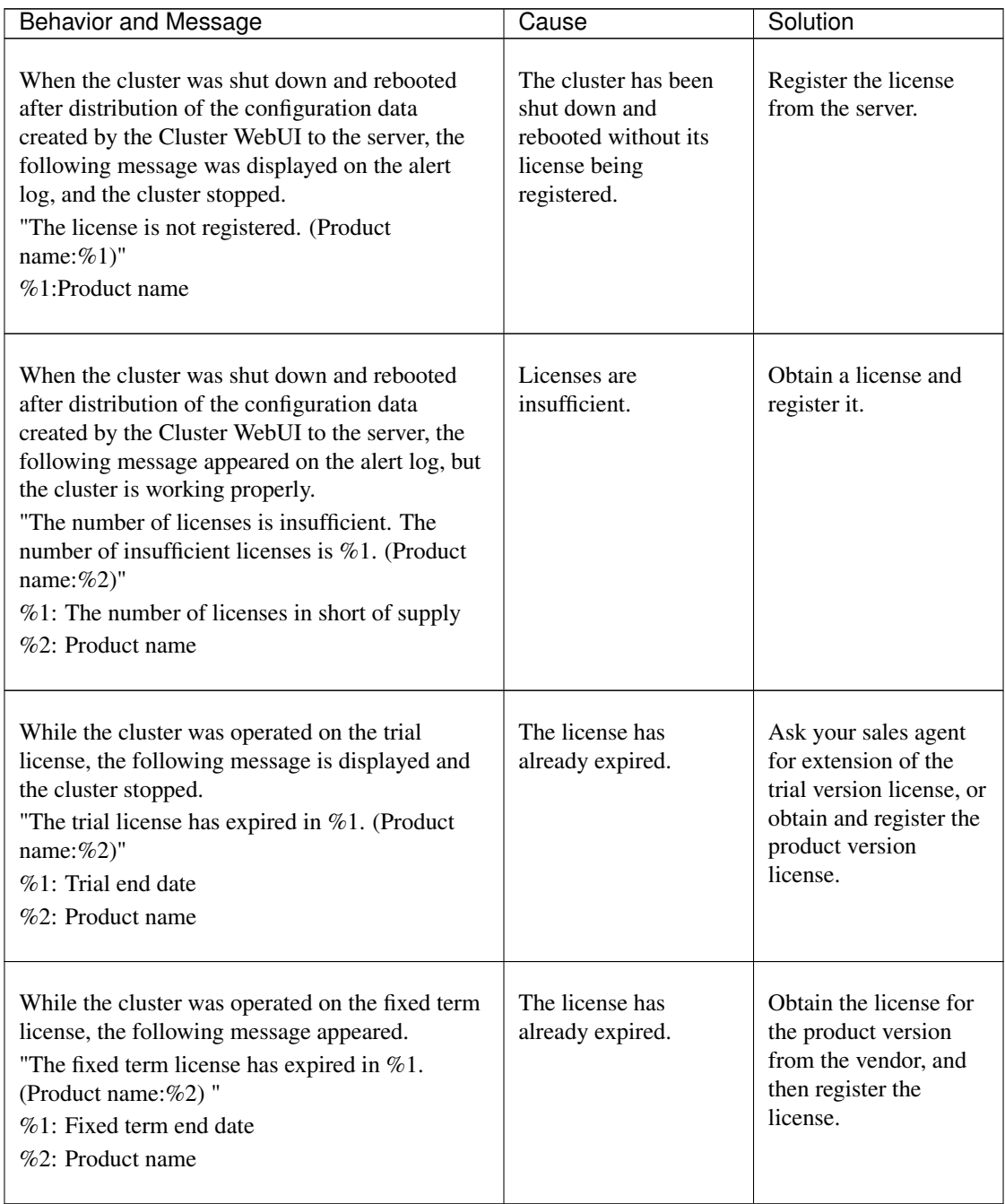

### **CHAPTER**

# **LEGAL NOTICE**

# **9.1 Disclaimer**

- Information in this document is subject to change without notice.
- NEC Corporation is not liable for technical or editorial errors or omissions in the information in this document. You are completely liable for all risks associated with installing or using the product as described in this manual to obtain expected results and the effects of such usage.
- The information in this document is copyrighted by NEC Corporation. No part of this document may be reproduced or transmitted in any form by any means, electronic or mechanical, for any purpose, without the express written permission of NEC Corporation.

# **9.2 Trademark Information**

- EXPRESSCLUSTER® is a registered trademark of NEC Corporation.
- Microsoft, Windows, Windows Server, Internet Explorer, Azure, and Hyper-V are registered trademarks of Microsoft Corporation in the United States and other countries.
- Apache Tomcat, Tomcat, and Apache are registered trademarks or trademarks of Apache Software Foundation.
- Oracle, Oracle Database, Solaris, MySQL, Tuxedo, WebLogic Server, Container, Java, and all Java-based trademarks and logos are trademarks or registered trademarks of Oracle Corporation and/or its affiliates.
- Firefox is a trademark or registered trademark of Mozilla Foundation.
- Google Chrome is a trademark or registered trademark of Google, Inc.
- PostgreSQL is a registered trademark of the PostgreSQL Global Development Group.
- PowerGres is a registered trademark of SRA OSS, Inc.
- F5, F5 Networks, BIG-IP, and iControl are trademarks or registered trademarks of F5 Networks, Inc. in the United States and other countries.
- Equalizer is a registered trademark of Coyote Point Systems, Inc.
- WebOTX is a registered trademark of NEC Corporation.
- Other product names and slogans written in this manual are trademarks or registered trademarks of their respective companies.
## **CHAPTER**

## **REVISION HISTORY**

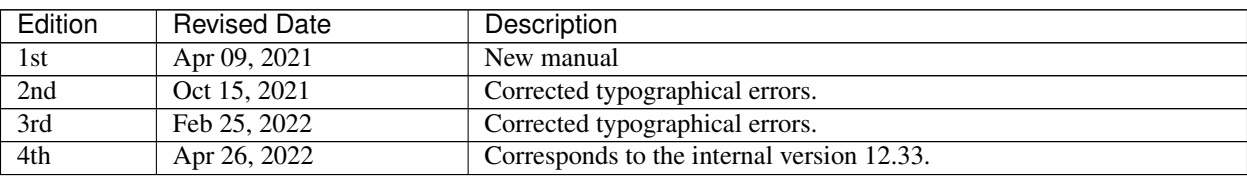

© Copyright NEC Corporation 2021. All rights reserved.